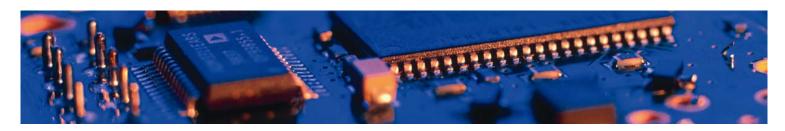

# OWSPA311g i/x™

cB-0908

AT Command Set

connectBlue

OWSPA311g i/x<sup>™</sup> cB-0908

AT Command Set

#### Copyright © 2009 connectBlue AB

The contents of this document can be changed by connectBlue AB without prior notice and do not constitute any binding undertakings from connectBlue AB. connectBlue AB is not responsible under any circumstances for direct, indirect, unexpected damage or consequent damage that is caused by this document.

All rights reserved.

Release: 2009-11

Document version: 1.6.6

Document number: cBProject-0604-02 (2)

Printed in Sweden.

#### **Trademarks**

Registered trademarks from other companies are: Microsoft™, Windows™, Windows NT™, Windows 2000™, Windows CE™, Windows ME™, are registered trademarks from Microsoft Corporation.

# **Contents**

| 1 | Intro                    | duction                                                                                                    | 7                          |
|---|--------------------------|----------------------------------------------------------------------------------------------------|----------------------------|
|   | 1.1<br>1.2<br>1.3        | Related Documents References Compatibility                                                                                             | 8                          |
| 2 | Data                     | Mode and AT Mode                                                                                                    | 10                         |
| 3 | Baud                     | d Rate                                                                                                    | 11                         |
| 4 | Rest                     | oring Default Configuration                                                                                                    | 12                         |
|   | 4.1                      | Serial Settings                                                                                                    | 12                         |
| 5 | Conf                     | figuration and Operation                                                                                                    | 13                         |
|   | 5.1<br>5.2<br>5.3<br>5.4 | LED Indication                                                                                                    | 131515151515               |
| 6 | Pow                      | er Save Modes                                                                                                    | 18                         |
|   | 6.1                      | Power Modes Online Mode. Sleep Mode. Stop Mode. Optimization                                                                           | 18<br>18<br>18             |
| 7 | Synt                     | ax                                                                                                    | 20                         |
|   | 7.1<br>7.2               | Command Line Format                                                                                                    |                            |
| 8 | User                     | Guide                                                                                                    | 22                         |
|   | 8.1                      | Overview Stand Alone Network (Ad-hoc) Infrastructure Associating to a Network Peers Listeners Transferring Data Physical Topology LLDP | 22<br>22<br>22<br>23<br>23 |
|   | 8.2                      | TCP/IP Configuration                                                                                                    | 25<br>25<br>25             |
|   | 8.3                      | Examples  Example 1. Configure a WLAN Connection                                                                                       | 26                         |

|   |      | Example 2, Enable DHCP and configure a Remote Peer                   |     |
|---|------|----------------------------------------------------------------------|-----|
|   |      | Example 3, Static IP Address and TCP Listener                        |     |
|   |      | Example 4, Find the DHCP Assigned Address and RSSI Value             | .27 |
|   |      | Example 5, WLAN Connection with WEP Encryption                       | .28 |
|   |      | Example 6, WLAN Connection with WPA2 Encryption                      | .28 |
|   |      | Example 7, Example DNS Configuration and Usage                       | .28 |
|   |      | Example 8, Enable remote configuration                               |     |
|   | 8.4  | Use Cases                                                            |     |
|   |      | Use case 1, Sensor network, infrastructure, asynchronous             |     |
|   |      | Use case 2 Sensor network, infrastructure, polled                    |     |
|   |      | Use case 3, Service access, ac-hoc                                   |     |
|   | 8.5  | Serial Connection                                                    |     |
|   | 0.0  | RS232                                                                |     |
|   |      | RS422                                                                |     |
|   |      | RS485                                                                |     |
|   |      | 1.0-00                                                               | .01 |
| 9 | AT C | ommand Reference                                                     | 32  |
|   | 9.1  | Standard AT Commands                                                 | 32  |
|   |      | AT Attention Command                                                 |     |
|   |      | AT* List Available Commands                                          |     |
|   |      | ATZ                                                                  |     |
|   |      | AT&F Restore to Factory Settings                                     |     |
|   |      | AT&F0 Restore to Factory Settings                                    |     |
|   |      | AT&F1 Restore to Static Default Settings                             | 33  |
|   |      | ATE Echo Off                                                         |     |
|   |      | ATE Echo On/Off                                                      |     |
|   |      | ATQ Result Codes On/Off                                              |     |
|   |      | ATS2 Escape Character                                                |     |
|   |      | ATS3 Command Line Termination Character                              |     |
|   |      | ATS4 Response Formatting Character                                   |     |
|   |      |                                                                      |     |
|   |      | ATS5 Backspace CharacterATS General Settings S Register Manipulation |     |
|   | 9.2  |                                                                      |     |
|   | 9.2  | Link Layer Commands                                                  |     |
|   |      | AT*AGAM Authentication Mode                                          |     |
|   |      | AT*AGEM Encryption Mode                                              |     |
|   |      | AT*AGGM Security Mode                                                |     |
|   |      | AT*AGOM Operational Mode                                             |     |
|   |      | AT*AGFP Encryption/Authentication Key                                |     |
|   |      | AT*AGFPWI Write Encryption/Authentication Key (with Index).          |     |
|   |      | AT*AGAFP Active Encryption/Authentication Key                        |     |
|   |      | AT*AGUN UsernameAT*AGSSID SSID                                       |     |
|   |      |                                                                      |     |
|   |      | AT*AGGN ON ON ON ON ON ON ON ON ON ON ON ON ON                       |     |
|   |      | AT*AGCH Channel Number                                               |     |
|   |      | AT*AGSCAN                                                            |     |
|   |      | AT*AGRIE Data Rate and Link Adaptation                               |     |
|   |      | AT*AGCL Channel List                                                 |     |
|   |      | AT*AGLN Local Name                                                   |     |
|   | 9.3  | Network Layer Commands                                               |     |
|   |      | AT*ANIP IP Settings                                                  |     |
|   |      | AT*ANDHCP DCHP Activation                                            |     |
|   |      | AT*ANHN Hostname                                                     |     |
|   |      | AT*ANDNS DNS Settings                                                |     |
|   | 9.4  | Data Mode Commands                                                   |     |
|   |      | AT*ADDM Enter Data Mode                                              |     |
|   |      | AT*ADMRP Read Maximum Number of Remote Peers                         |     |
|   |      | AT*ADNRP Number of Remote Peers                                      |     |
|   |      | AT*ADRDRP Read Default Peer                                          |     |
|   |      | AT*ADWDRP Write Remote Peer Information                              | .49 |

| 9.5   | Informational Commands                  | 50 |
|-------|-----------------------------------------|----|
|       | AT*AILBA Read MAC address               | 50 |
|       | AT*AILVI Local Version Information      | 50 |
|       | AT*AILTI Read Type Information          | 51 |
| 9.6   | Miscellaneous Commands                  | 51 |
|       | AT*AMRS RS-232 Settings                 | 51 |
|       | AT*AMSIT Serial Interface Type          | 53 |
|       | AT*AMET Escape Sequence Timing Settings |    |
|       | AT*AMWS Watchdog Settings               | 54 |
|       | AT*AMPM Power Mode                      |    |
|       | AT*AMMP Max output power                | 55 |
|       | AT*AMTU MTU Size                        |    |
|       | AT*AMGD General Purpose Data            | 56 |
|       | AT*AMTL TCP Listener Activation         |    |
|       | AT*AMUR UDP Receiver Activation         | 57 |
|       | AT*AMDS DSR/DTR Control                 | 57 |
|       | AT*AMRD Regulatory Domain Control       | 58 |
|       | AT*AMRFM Read Feature Mask              |    |
|       | AT*AMWFM Write Feature Mask             | 58 |
|       | AT*ACCB Configuration over WLAN         | 59 |
| Licen | ses                                     |    |
|       |                                         |    |

# 1 Introduction

### 1.1 Related Documents

There are some documents related to the OWSPA311g Wireless LAN Serial Port Adapter:

- The OWSPA AT Command Set contains information on how to use the OW-SPA311g module. Study this document before moving on to the others.
- The OWSPA Electrical & Mechanical Datasheet contains important information about the OWSPA module. Read this document if you plan to use the OWSPA311g module in your design.

# 1.2 References

- OWSPA311g i/x Electrical and Mechanical Datasheet
- RFC1738 Uniform Resource Locators

# 1.3 Compatibility

This section describes software compatibility issues. In the table below, the version in which the issue appeared and a description of the issue is listed.

| /ersion | Description                                                                                                    |
|---------|----------------------------------------------------------------------------------------------------|
| 1.4.0   | AT*AMMP Max output power range has changed. See AT*AMMP Max output power for new valid range.                                                                                                    |
| 1.3.6   | AT*AGFP Encryption/Authentication Key command removed due to security reasons.                                                                                                    |
| 1.3.6   | AT*AGFPRI command removed due to security reasons.                                                                                                    |
| 1.3.6   | AT*AMRFM Read Feature Mask/AT*AMWFM Write Feature Mask deprecated. Commands for modifying the feature mask is now deprecated but all existing feature mask settings are kept for compatibility reasons. For more information, see the ATS General Settings S Register Manipulation command. |
| 1.3.6   | AT*AGLN included for compatibility reasons. AT*ANHN Hostname is the preferred way to manipulate this setting.                                                                                                    |
| 1.3.6   | AT*AGRSS RSSI Value returns error when module is not connected.                                                                                                    |
| 1.3.6   | Stop-mode will not work properly with the engineering samples with green PCB.                                                                                                    |

### 2 Data Mode and AT Mode

The OWSPA311g operates in two different modes, AT mode and data mode. The module starts up in data mode and can be requested to move to AT mode by sending an escape sequence. The default escape sequence consists of three consecutive forward slash characters '/'. The escape sequence character can be changed using the ATS2 command. See chapter 4 for information on how to restore settings to the default escape character.

The following criteria must be met for the module to interpret the sequence as a valid escape sequence:

- Before the escape sequence there must be no data for 1 second. This time can be changed using the AT\*AMET Escape Sequence Timing Settings command.
- After the escape sequence there must be no data for 1 second. This time can be changed using the AT\*AMET Escape Sequence Timing Settings command.
- The entire escape sequence must be sent within 200 ms.

To move from AT mode to data mode, use the AT\*ADDM Enter Data Mode command.

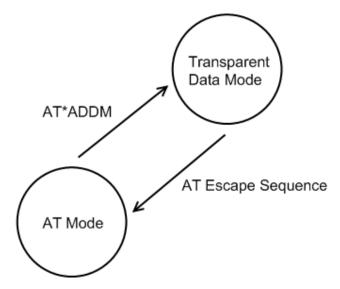

Any connection that you have with the OWSPA311g module, be it serial, TCP or UDP can be used to enter AT mode. The procedure is the same as described above.

Note: By default, it is only possible to enter AT mode from the serial connection. This behavior can be changed using the AT command AT\*ACCB Configuration over WLAN.

# 3 Baud Rate

The default RS232 settings are 57600 bits/s, 8 data bits, no parity, 1 stop bit and hardware flow control. See chapter 4 for information on how to restore the default serial settings.

The module does not support auto baud rate. The baud rate is set using the AT\*AMRS RS-232 SettingsAT command.

# 4 Restoring Default Configuration

### 4.1 Serial Settings

In some situations it is necessary to restore all settings to their default values. Default values for all settings are listed in the AT Command Reference chapter. The default values of the most important settings are:

- Serial settings: 57600 baud, 8 data bits, no parity, 1 stop bit, hardware flow control.
- Serial interface type: RS232.
- AT escape sequence: "///" (three forward slashes).
- Escape sequence timing: 1 second of no data transmission required before and after the escape sequence for the escape sequence to be valid.
- S2: '/' ASCII value of 47
- S3: ASCII value of 13
- S4: ASCII value of 10
- S5: ASCII value of 8

The default settings can be restored in two ways.

One way is to apply a logic low signal on the Switch-1 input on the module during startup. If the module is mounted on a Module Adapter, this is done in the following way:

- Disconnect power from the Module Adapter.
- Press and hold the default settings button input (the one closest to the RS232 connector).
- Connect power to the Module Adapter.
- When the module powers up, all settings will be restored to their default values.

The other way is to enter AT mode on the module and use the AT command AT&F Restore to Factory Settings.

A second alternative to restore UART settings is to enable *UART fallback mode* (ATS4014=1). Firmware will check switch-0 every second when UART fallback mode is enabled. If switch-0 is pressed/activated UART settings are temporarily changed to 57600 baud, 8n1, and hardware flow control. Settings are restored when button is released.

# 5 Configuration and Operation

This chapter gives some guidelines on how to perform basic configuration and operation. There are several request packets that can be used to configure the module. Many of these request packets take an Integer parameter called <store >. If this parameter is set to 1 the setting will be applied directly and will also apply after a power off/on cycle. If this parameter is set to 0 the setting will be applied immediately but it will not be applied when the module starts up in the next power cycle.

Note: There is a constraint on some AT commands, which means that the module must be restarted for the command to take affect. For those commands the <store > parameter must always be 1. For applications that always configure the module at startup, it is not necessary to store settings in the startup database. It is intended for applications where the module is configured once before installation.

#### 5.1 LED Indication

The LED indicates what mode is currently active and what activity that is currently in progress. The following color indications are used.

- Green: The current mode is data mode and no connection attempts are in progress.
- Red: The module could not boot properly, or is in rescue mode.
- Orange: The current mode is AT mode.
- Purple: A connection attempt is in progress.
- Blue: A connection is currently active.
- Blue blinking: A connection is active and data is transmitted or received over air.
- Red blinking: Buffer overflow, parity or framing error detected on the UART.

A connection is identified as a connection to an access point. A blue led does not mean that any peer connections have been established.

### 5.2 Creating Serial Connections and Sending Data

See chapter 8.3 for examples on how to create connections and transfer data.

### 5.3 WLAN Security

The OWSPA311g module supports different authentication and encryption methods. The following authentication methods are supported:

- Open connection
- Shared secret
- WPA and WPA2 Pre-shared key (PSK)

The following encryption methods are supported:

- No encryption
- WEP 64

- WEP 128
- TKIP
- AES/CCMP

The following matrix shows valid combinations of authentication and encryption methods (

means valid combination):

|               | Open con-<br>nection | Shared se-<br>cret | WPA/WPA2<br>PSK | LEAP |
|---------------|----------------------|--------------------|-----------------|------|
| No encryption | •                    |                    |                 |      |
| WEP 64        |                      | •                  |                 | •    |
| WEP128        |                      | •                  |                 | •    |
| TKIP          |                      |                    | •               | •    |
| AES/CCMP      |                      |                    | •               | •    |

#### Note: The OWSPA311g will not indicate any errors if you enter an invalid combination.

There are a few important considerations that need to be addressed as well. If you choose WPA/WPA2 PSK and TKIP, this is considered a WPA connection. If you choose WPA/WPA2 PSK and AES/CCMP, a WPA2 connection is assumed. It is not possible to have WPA with AES/CCMP encryption.

If you wish to use LEAP as the authentication algorithm, make sure that your access point supports it. Not all access points support LEAP.

Neither LEAP nor WPA/WPA2 PSK will work in ad-hoc mode.

### Key Management

For WEP64 and WEP128 shared keys can be entered into all four possible slots made available by the AT\*AGFPWI Write Encryption/Authentication Key (with Index) command. However, for LEAP and WPA/WPA2 PSK the password or PSK must be entered into key slot with index 1 (one). This key must also be the one currently set active by the AT\*AGAFP Active Encryption/Authentication Key command.

If you are using LEAP, the username for the Radius server should be entered with the command AT\*AGUN Username.

If you are using WPA/WPA2 PSK you can enter either the pre-shared key (i.e. the hexadecimal string) or the password (plain-text), commonly referred to as "WPA-PSK" and "WPA-PWD". Each time you change the password you need to reboot the OWSPA311g for the settings to take effect. If you choose to enter a password (not a hexadecimal string) the OWSPA311g will take slightly longer during the first boot after this change, in order to deduce the real key from the password. When the OWSPA311 is calculating the real key it will be unresponsive.

### 5.4 Important Behavior

#### Cache

When a module is not connected to any remote peers it cannot transfer any incoming data on the UART to any remote devices. Instead it tries to cache the data. This will happen in any of these cases: if there are no remote peers configured, if the module is trying to connect to a remote peer or if a single remote peer uses the "Connect on data" connection scheme. The data is cached until a connection to a remote peer is established. The cache is implemented as 256 bytes FIFO. If the FIFO gets full before the module has established a connection, the oldest data is silently discarded.

### Ad-hoc and Roaming

Ad-hoc networks operate without any access point. This makes them versatile and well suited for small and improvised networks setup on the fly. However, since there is no access point in the network, one of the devices in the ad-hoc network will assume the role of a basic access point.

Therefore, if a module wanting to connect to an ad-hoc network cannot find an existing network with the correct SSID, it will take the role of the access point. Any devices looking for the network after this will find the network and can properly connect to it.

If the module that has the role of the access point for some reason leaves the network (due to power failure or moving out of range) another device in the network will automatically assume the role of the access point and this will keep the network going.

This introduces a roaming issue. If the module that left the network returns (returns into range), it will still believe it is the access point of the network. Suddenly we have two modules acting as access point. These modules effectively operate on different networks and will not be able to communicate.

To try to remedy this issue connectBlue has introduced a trigger setting into its OWSPA311g module. This trigger will activate if one module has been alone in a network for too long. It will then try to scan for present network and connect to it if possible. This timeout period is adjustable via an S register.

However, this only solves the most basic of roaming cases for ad-hoc. Imagine an ad-hoc network with four modules. If two modules leave at the same time and leaves the two other modules behind. There is little chance of the four modules reconnecting again without interaction.

Therefore, if roaming if desired, please look into planning a proper network with access points spread out over the desired area.

### Improving Roaming in Infrastructure Networks

If you are using the module in an infrastructure network there is one way to improve roaming times radically. By using the command AT\*AGCL you can define the channel list the module should use. By default, this channel list includes all legal channels but since it is unlikely that one network is using all channels available you can narrow it down. This means that instead of scanning 11 to 14 channels you can set it to scan only the ones in your network, which should be very few.

So, for instance, if your network only uses 3 channels, say 1, 6 and 11. When a connection is to be established the module will only scan the three channels instead of 11 or 14, which takes a lot shorter time. When a module later moves out of the range of one AP, it will only have to scan these three channels again to find an appropriate access point.

### CPU Idle, Improving Response Times and Throughput

By default, the modules cpu is put into a mode where it will try to sleep as often as possible, thus conserving power. Setting the Power Save mode to Online does not affect this specific setting. To adjust this you need to use the S-register 4005.

At low speeds, the cpu idle setting will not make a difference in response times or throughput. However, at higher uart speeds, from 230 Kbit/s and up throughput will be affected. If you desire maximum throughput at these speeds, you should look into changing this setting.

# 5.5 Pin Diagrams

These diagrams show the pin behaviour for different configurations.

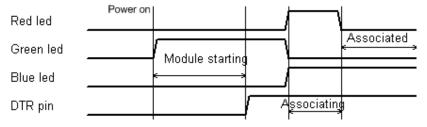

Figure 1 Default configuration, DTR mode = at startup

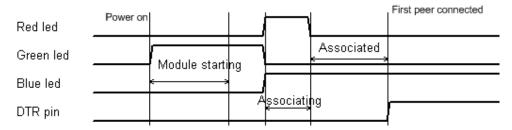

Figure 2 DTR mode = at connection

### 6 Power Save Modes

It is possible to lower the module power consumption by configuring different power save modes. Generally, lowering the overall power consumption leads to higher system response times. It is hard to find a configuration to fit all needs and it might be a good idea to experiment with different configurations to find one that fits the application.

To understand the power settings it's important to understand that the OWSPA311g has two independent chips that have individual power saving features. The two chips are the wlan radio chip and the processor.

Independently of what power save mode is configured, the processor can be configured to enter its idle mode when idle. This is configured using the ATS4005 AT command. By default, the processor enters idle mode. Turning off the idle mode feature will increase the throughput slightly.

The OWSPA311g has three different power saving modes.

#### 6.1 Power Modes

#### Online Mode

The online mode does not have any power save features.

### Sleep Mode

This mode is the default. In this mode the radio chip will utilize power save in both connected and disconnected mode. Wake up latency in connected mode is determined by how often the access point sends out beacons. The amount of power saved is also determined by how often the access point sends out beacons as well as the DTIM values.

In Ad-hoc mode the radio cannot perform any power saving whilst associated. Power saving in disassociated mode is still possible though.

### **Stop Mode**

In Stop mode the radio chip behaves exactly as in Sleep mode. The module will keep its connection to the access point. The difference here is the processor.

The processor will try to power down itself into a state where it is completely shut off except for a few interrupts. There are only two things that can wake up the processor from this state. The first one is automated and is activated by the radio chip when new data is available. The other one is the DSR pin of the UART. If the DSR pin is disabled the module will try to enter Stop mode. If this pin is enabled, the OWSPA311g will wake up from Stop mode.

After the DSR pin has been disabled there is an adjustable timer setting that the OWSPA311g waits until it tries to enter Stop mode. The OWSPA311g will not enter Stop mode if it still has things to do. It will enter it as soon as it deems possible after the timer has elapsed.

If the DSR pin is enabled the processor will of course idle if there is nothing to do. A module in Stop mode with the DSR pin enabled therefore behaves the same way as a module in Sleep mode.

### 6.2 Optimization

To optimize the power consumption further the WLAN beacon listening interval can be reduced. By doing so, the time the WLAN chipset is active is reduced. This setting is configured with the ATS3001 AT command.

# 7 Syntax

### 7.1 Command Line Format

Each command line sent from the DTE to the DCE is made up of a prefix, body and terminator. As prefix for the OWSPA311g AT commands, only "AT" (ASCII 65, 84) and "at" (ASCII 97, 116) can be used. There is no distinction between upper and lower case characters. The body is a string of characters in the range ASCII 032-255. Control characters other than <CR> (carriage return; ASCII 13) and <BS> (back space; ASCII 8) in a command line are ignored.

The terminator is <CR>. Commands denoted with a "\*" character are extended AT commands, i.e. OWSPA311q specific AT commands.

Multiple commands in the same command line are not supported. Each command has to be terminated by a <CR> before a new command can be sent. A command must not be longer than 300 characters.

A command can either be:

- Read commands without parameters: AT<command>?<CR>
- Write commands without parameters: AT<command><CR>
- Read and write commands with parameters: AT<command>=<parameter1>, parameter2>, ...<parameterN><CR>

Responses are sent back to the host and can be any of the following:

- Successful final message: <CR><LF>OK<CR><LF>
- A read command will precede the OK response with the read parameters. The form is <CR><LF><command>:<param1>,<param2>,...,<paramN><CR><LF> String results will have "" around them.
- Successful intermediate/final message with parameters follows an OK message in some commands. In these cases the OK message works as a confirm message only.
   <CR><LF><result\_response>:<parameter1>, parameter2>, ...<parameterN>
- Error message: <CR><LF>ERROR<CR><LF>

# 7.2 Data Types

The definition of each command specifies the data types used for values associated with the command.

There are four different data types:

- String
- Integer
- IP\_Addr
- MAC Addr

These are described below:

#### String

A string shall consist of a sequence of displayable characters from the ISO 8859-1 (8-bit ASCII) character set, except for characters "\", """ and characters below 32 (space). A string constant shall be delimited by two double-quote (""") characters, e.g. "Donald Duck". If the double-quote character (""") is to be used within a string, e.g. "My friend "Bono" is a singer", they have to be represented as "\22". If the back-slash character ("\") is to be used within a string

constant, it has to be represented as " $\5$ C". An empty string is represented by two adjacent delimiters, "".

#### Integer

An integer value consists of a sequence of characters all in the range {0..9}. Numeric constants are expressed in decimal format only.

#### IP\_Addr

A valid IP address consists of four integer values separated by dots. Valid range of each integer value is {0..255}. An example IP address is "192.168.0.1", excluding the double-quote characters.

#### MAC Addr

A MAC address consists of a sequence of six values, expressed in two-digit hexadecimal, in sequence. The hexadecimal values are grouped together without delimiters. An example MAC address is "01A0F7101C08", excluding the double-quote characters.

# 8 User Guide

### 8.1 Overview

The OWSPA311g is an 802.11g based serial port adapter capable of transporting serial information across an IP network. The IP network relies on a link layer consisting of an 802.11 b/g topology that has two basic modes, ad-hoc and infrastructure. Ad-hoc does not need an access point, the participating units will create and manage the network by themselves. Infrastructure mode requires an access point to be available in the network.

### Stand Alone Network (Ad-hoc)

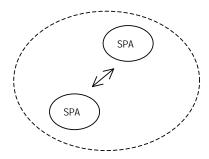

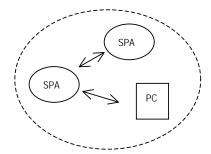

#### Infrastructure

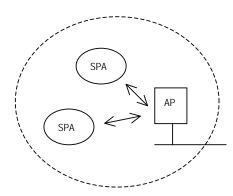

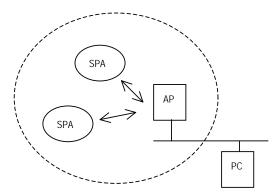

### Associating to a Network

Can be done using:

The network SSID

#### **Peers**

There are two kinds of peer classes in the OWSPA311g, the local peer and the remote peer.

The local peer is synonymous with the UART.

In contrast to the local peer, the remote peer is another device or broadcast range on the network.

A remote peer is addressed using a Uniform Resource Locator, URL. These locators are strings representing nodes on internet or on a local net. This is the same addressing technology used in for example a web browser. For more information about URLs, read RFC 1738.

In general, URLs are written as follows:

<scheme>:<scheme-specific-part>

Where <scheme> is the scheme or protocol used when communicating and <scheme-specific-part> is normally the address and port number of the remote node.

For example, a web server on the internet can have the following address:

http://www.connectblue.se

This tells the browser to use the HTTP protocol and connect to the node at address "www.connectblue.se"

Similar addressing scheme is used by the OWSPA311g to pinpoint the remote peer. The scheme is not "http", but the node addressing is identical.

Available schemes:

- tcp: TCP connection
- udp: UDP connection, broadcast capabilities

#### Syntax:

<scheme>://ipaddress<:portnumber>

#### Remarks:

- 1. IP address can be either a numeric IP address or a host and domain name that can be resolved using the configured DNS servers.
- 2. If scheme is not given it defaults to "tcp"
- 3. If the port is not given it defaults to 0 (zero).

#### Examples:

tcp://10.0.0.9:5003

tcp://www.connectblue.se:80

udp://192.168.0.42:6809

Once a remote TCP peer is connected, it can not be disconnected via any commands. The peer will have to be removed from the settings and the module rebooted. If the other end of the connection decides to close the connection the OWSPA311g will close the connections gracefully. The connection will also be removed it the OWSPA311g detects that the remote host no longer acknowledge the sent packets.

UDP is a connection-less protocol and the peer will therefore, once activated, always remain active until a reboot of the OWSPA311g is performed.

#### Listeners

The OWSPA311g can also be set to listen for traffic and incoming connections on specific ports. As with the remote peers it uses TCP and UDP.

If the TCP listener is active and an incoming connection is detected on the specified port the OWSPA311g will negotiate a TCP handshake and establish a TCP connection. It will also create a peer which works in the same way as a remote peer once it is connected. You can not tell the OWSPA311g to disconnect peers that has been spawned in this manner.

### **Transferring Data**

The OWSPA311g only acts as an intermediary and does not produce any data itself. The OWSPA311g can receive data in two different ways; the UART (local peer) and the network (remote peers). Any data received on the UART will be distributed to all the remote peers while the module is not in AT-mode. However, any data received from one remote peer will only be sent to the UART. It will not be distributed to all the remote peers.

Neither the UDP peer nor the UDP listener creates a full duplex channel peer. This means that even if you create a UDP peer to another device on a specific port, the OWSPA311g will not listen on this port for incoming data; it will only send data received from the UART to this specific destination. The opposite is true for the UDP listener. The UDP listener will only listen for data on a specific port and distribute any data received to the UART. It will not try to send any data received on the UART anywhere.

There are no differences in data flow between a TCP peer and a TCP listener once the connection is established. The data channel has full duplex abilities, unlike the UDP case.

### **Physical Topology**

This section will demonstrate a common topology setup for the OWSPA311g.

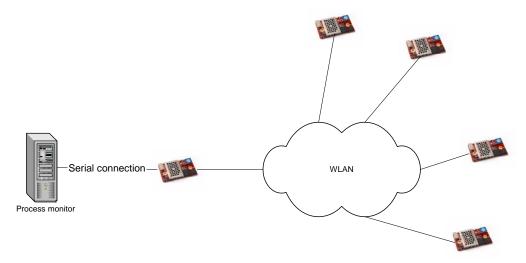

The OWSPA311g on the right could be connected to some form of sensors transmitting data, which is then forwarded by the OWSPA311g on the left side to the computer that monitors the process.

#### **LLDP**

LLDP stands for link layer discover protocol and is an IEEE standard. The OWSPA311g module uses LLDP for announcing its capabilities. The default settings are to send an LLDP packet every 60 seconds. This interval can be changed with the ATS4010 command. Setting this value to zero will turn off the sending completely.

The OWSPA311g has three levels of information that can add more information to the LLDP packet. The following list shows what's included in the different levels.

#### Level 0:

- MAC-address
- IP-address
- Time to live (the announce interval)

#### Level 1:

- Hostname
- System description with version information
- Capabilities (Tells the network that the OWSPA311g is a station only)

#### Level 2:

• System services (TCP Listener on / UDP Receiver on)

#### Level 3 (default):

• Peer list (Sends a list of all currently connected peers including port)

The levels are additive. Level 3 will always include all lower levels. Level 2 will always include Level 0,1,2 but not 3. You adjust the levels with ATS4011.

LLDP can also be used as a keep-alive packet for the access point. If the module remains idle and in power save for longer periods some access points will try to disassociate the module. However, not all access points will wake up the module from its sleep state before sending the disassociate packet. This means that the module will never know it has been disassociated. By regularly sending out a packet, the access point will know that the module is still alive.

# 8.2 TCP/IP Configuration

The OWSPA311g has an internal IP stack. This stack needs to be configured before connecting to a network. This can be done manually or via DHCP. The OWSPA311g can also act as a DHCP server, serving other devices on the net with IP configurations.

### Manual IP Configuration

If manual configuration is required use the IP Settings command, AT\*ANIP, to set address and other IP related information. Also, DHCP functionality needs to be deactivated using the DHCP Activation command, AT\*ANDHCP. If DHCP is activated, this will take precedence over settings made with AT\*ANIP.

It is also possible to set DNS servers. If DNS servers are set, it is then possible to address remote peers via hostnames instead of IP addresses. Use the DNS Settings command, AT\*ANDNS, to set up to 2 DNS servers. E.g. An URL of tcp://192.168.0.23:5003 can then be replaced with tcp://sensor1.example.com:5003.

#### **DHCP Client**

OWSPA311g can also retrieve IP address, netmask, gateway, and DNS servers from a DHCP server

To activate the DHCP client use the DHCP Activation command, AT\*ANDHCP. Information retrieved via DHCP takes precedence over manually configured.

E.g

AT\*ANDHCP=1,1

#### **DHCP Server**

The OWSPA311g can also act as a DHCP server serving other devices on the subnet with IP addresses. This is convenient setup if the OWSPA311g is configured as a listener waiting for other devices to connect.

When configured for DHCP server, the OWSPA311g itself needs a manual configured IP address. This is set using the AT\*ANIP command.

The address range managed by the DHCP server is derived from the manually set netmask and ip address. If the netmask set to a range that is less than the maximum of 7 possible clients, the manageable range is reduced accordingly.

To enable the DHCP server use the DHCP Activation command, AT\*ANDHCP. Do not forget to set a valid static IP address too. (AT\*ANIP)

E.g.

AT\*ANIP=192.168.0.99,255.255.0.0,192.168.0.99,1

AT\*ANDHCP=2,1

The capabilities of the OWSPA311g DHCP server are limited. It can track leases for a maximum of 7 clients.

### 8.3 Examples

If nothing else is mentioned, all of these examples assume factory default settings for the settings that are not changed.

Many AT commands require that you reboot the module before the settings are activated.

Note: The module will not try to associate with an access point unless a connection property on a higher layer has been defined. Please see the following examples for instructions on how to set up an outgoing and incoming connection.

### Example 1, Configure a WLAN Connection

This example describes how to configure the module to make it possible to associate with an access point. The example requires a wireless access point setup using the SSID "HailToTheKingBaby" on channel 6, not using any encryption or authentication.

- 1. Connect to the module and enter AT mode.
- 2. Set the SSID by sending the AT command AT\*AGSSID="HailToTheKingBaby", 1
- Configure channel and save it. Usually channel number can be set to 0 to enable autochannel but in this example we set it explicit to 6 with the AT command AT\*AGCH=6,1
- 4. Restart the module with the AT command AT\*AMWS=0,0,0,0,1,0
- 5. The module will now restart but will not try to associate with the access point (see the note above).

### Example 2, Enable DHCP and configure a Remote Peer

This example describes how to enable IP settings using DHCP and how to configure the module to connect to a remote peer. The example requires that a DHCP server is available on the wireless network and that a host with the IP address 10.0.0.9 is listening on the TCP port 5002.

- 1. Connect to the module and enter AT mode.
- 2. Setup WLAN configuration settings (see Example 1, Configure a WLAN Connection).
- 3. Enable DHCP IP settings with the AT command AT\*ANDHCP=1, 1
- 4. Add a remote TCP peer with the AT command AT\*ADWDRP=0,tcp://10.0.0.9:5002,2,0,"peer1",1
- Set the number of configured remote peers to 1 with the AT command AT\*ADNRP=1,1
- 6. Restart the module with the AT command AT\*AMWS=0,0,0,0,1,0

7. The module will now restart and associate with the access point. When associated it will request an IP address from the DHCP. When it has got a DHCP lease it will try to connect to the IP address 10.0.0.9 on TCP port 5002.

### Example 3, Static IP Address and TCP Listener

The OWSPA311g can be configured to listen for incoming TCP and/or UDP connections on a specified port. This example shows how to configure the module for this purpose and how to make sure the connection works. It also shows how to use static IP settings instead of dynamic settings which was used in the previous example.

- 1. Connect to the module and enter AT mode.
- 2. Setup WLAN configuration settings (see Example 1, Configure a WLAN Connection).
- 3. Set the static IP address, netmask and gateway settings with the AT command AT\*ANIP="192.168.0.42", "255.255.0.0", "192.168.0.1", 1. Also make sure DHCP is disabled with the AT command AT\*ANDHCP=0.1.
- 4. Turn on the TCP listener and set it to listen on port 5003 with the AT command AT\*AMTL=5003,1,1
- 5. Restart the module with the AT command AT\*AMWS=0,0,0,0,1,0
- 6. The module will now restart and associate with the access point. It will use the configured static IP settings.
- 7. Connect to the module with a terminal program (i.e. HyperTerminal in Windows) but do not enter AT mode.
- 8. Start a telnet session to the module from a computer that is connected to the same network as the access point to which the module is associated. In Windows, a telnet session is started by opening command prompt (Start->Run, "cmd"). In the command prompt type telnet 192.168.0.42 5003 and press ENTER.
- 9. Telnet should now connect to the module. Verify the connection by typing something in the telnet window. The text should appear in the terminal window.

### Example 4, Find the DHCP Assigned Address and RSSI Value

This example describes how to find out what IP settings the module is assigned when configured to use DHCP IP settings. The default behavior of the OWSPA311g is to disconnect all peers including the link layer (WLAN link) when AT mode is entered. Effectively this will release and flush the assigned IP settings as soon as the module enters AT mode, which makes it impossible to read out these settings. However, there is a way to change this behavior, so that the peers and link layer are kept connected when the module enters AT mode. This method also applies if you want to find out the RSSI value for the link layer connection.

The example requires the module to have valid WLAN settings (see Example 1, Configure a WLAN Connection) and at least one remote peer configured (see Example 2, Enable DHCP and configure a Remote Peer).

- 1. Connect to the module and enter AT mode.
- 2. Tell the OWSPA311g to keep all connections, even when entering AT mode. This is done with the AT command ATS4006=1
- 3. Restart the module with the AT command AT\*AMWS=0,0,0,0,1,0
- 4. Again enter AT mode. This time the peers and link layer will not be disconnected which makes it possible to read out IP settings and RSSI value.
- 5. Read the assigned IP settings with the AT command AT\*ANIP?
- 6. Read the current RSSI value with the AT command AT\*AGRSS

### Example 5, WLAN Connection with WEP Encryption

This example requires an access point with WEP128 encryption enabled and the key set to "MisterFancypants".

- 1. Follow Example 1, Configure a WLAN Connection, but before you restart the module execute the following commands.
- 2. Set the authentication mode to shared secret with the AT command AT\*AGAM=1,1
- 3. Set the encryption mode to WEP128 with the AT command AT\*AGEM=2,1
- 4. Set the first encryption key with the AT command AT\*AGFPWI=1, "MisterFancypants", 1
- 5. Set the active encryption key to 1 with the AT command AT\*AGAFP=1,1
- 6. Restart the module with the AT command AT\*AMWS=0,0,0,0,1,0
- 7. The module will now restart but not associate with the access point because of the reason described in example 1.

Note: To enter hexadecimal values in the key, the value must be escaped with "\". For example, the hexadecimal value 0x42 should be entered as "\42".

### Example 6, WLAN Connection with WPA2 Encryption

This example requires an access point with WPA2 encryption enabled and the key set to "MisterFancypants".

- 1. Follow Example 1, Configure a WLAN Connection, but before you restart the module execute the following commands.
- 2. Set the authentication mode to WPA/WPA2 PSK with the AT command AT\*AGAM=2,1
- 3. Set the encryption mode to AES/CCMP with the AT command AT\*AGEM=4,1
- 4. Set the first encryption key with the AT command AT\*AGFPWI=1, "MisterFancypants", 1
- 5. Make sure the module uses encryption key 1 by setting it to this with the AT command AT\*AGAFP=1,1
- 6. Restart the module with the AT command AT\*AMWS=0,0,0,0,1,0
- 7. The module will now restart but not associate with the access point because of the reason described in example 1.

### Example 7, Example DNS Configuration and Usage

This example describes how to configure the DNS settings and connect to a remote peer using its host and domain name instead of its IP address. The example requires that a DNS server is available on the wireless network and that the name of the remote peer resolves in the DNS. In the example we use one DNS server with the address 192.168.0.5 and a remote peer with the name test.connectblue.se.

- Configure WLAN and static IP settings (Example 3, Static IP Address and TCP Listener, step 1-3)
- 2. Configure DNS server with the AT command AT\*ANDNS=192.168.0.5,0.0.0.0,1
- 3. Add a remote TCP peer with the AT command AT\*ADWDRP=0,tcp://test.connectblue.se:6666,2,0,"peer1",1
- 4. Set the number of configured remote peers to 1 with the command AT\*ADNRP=1,1
- 5. Restart the module with the AT command AT\*AMWS=0,0,0,0,1,0

6. The module will now restart and associate with the access point and use the configured static IP settings. When associated, it will try to connect to the remote peer test.connectblue.se on TCP port 6666. The remote peer name will be resolved using the configured DNS server.

### Example 8, Enable remote configuration

This example describes how to enable remote configuration, i.e. how to enter AT mode from a remote peer. By default this functionality is disabled because it may pose a security risk. If remote configuration is allowed, any remote peer may enter AT mode using the configured escape sequence. From there, all configuration settings are exposed. With this in mind the following steps are required to enable remote configuration.

- 1. Configure WLAN and IP settings.
- 2. Configure one or more remote TCP peers or enable the TCP listener (UDP peers don't make sense because it is a one way communication channel).
- 3. Enable remote configuration with the command AT\*ACCB=1,1
- 4. Let the module associate with the network.
- 5. From any of the remote TCP peers send the escape sequence to enter AT mode (for more information, see Chapter 2). Alternatively connect to the configured TCP listener and send the escape sequence. The remote peer is now in AT mode and all AT commands are available. Several remote peers can be in AT mode at the same time without affecting the communication with the other peers.
- 6. When configuration is finished, leave AT mode with the command AT\*ADDM

### 8.4 Use Cases

The aim of these uses cases is to describe what to configure in different scenarios.

### Use case 1, Sensor network, infrastructure, asynchronous

Problem description: An industry needs to monitor the air quality and humidity in a large assembly hall. They have concluded that they need to place 20 sensors on different locations in the assembly hall. They want the sensors to be battery powered and report the samplings wirelessly. The assembly hall already has an access point ready. The sensors report data every 10 seconds. The data packet sent is 1kb.

Security: WPA2 PSK.

Data delivery: All values are as important.

Solution:

Using an access point is preferable in this scenario since the devices will be battery powered. An infrastructure network provides a lot better power saving properties than an ad-hoc network.

Using WPA2 PSK is no problem and we can follow Example 6, WLAN Connection with WPA2 Encryption to enter the correct parameters.

Since all values are important we choose a TCP connection for sending the data. This means that somewhere on the network there has to be a computer with an open port accepting the connections from the modules. We set up the connection parameters by following Example 2, Enable DHCP and configure a Remote Peer.

The short interval of 10 seconds for every new packet means that we should not make the module disconnect after a period of idle since booting up and scanning uses a lot of energy as well as takes time.

### Use case 2 Sensor network, infrastructure, polled

Problem description: The same company as in Use case 1 has a number of other sensors that they want to request data from at certain times. For instance, when the humidity rises above a certain level based on the values from Use case 1, the server starts to request a number of other properties from sensors rigged around the assembly hall.

Security: WPA2 PSK

Data delivery: Current values the most important.

Solution:

The OWSPA311g modules have their UDP Receiver activated and a UDP peer set to send data to the server.

The server will request data from a specific sensor with a data packet that includes the sensor id and the register of the sensor it wants data from. The data will be sent to all sensors with UDP but only the sensor with the targeted id will respond.

### Use case 3, Service access, ac-hoc

Problem description: A series of weather stations are established to continuously gather data. The stations have access to the power grid but the sensors needs to be placed on high poles for best data input. Every second week a maintenance guy will stop by every station to download the gathered data. To save the maintenance guy from having to climb up to the sensors for every station a wireless network is setup so that the data can be read from the ground via a PDA.

Security: None

Data delivery: All values are important

Solution:

The weather station will use the OWSPA311g in an ac-hoc mode. The OWSPA311g will have an ac-hoc network running and a TCP Listener active for incoming connections. When the values need to be read, the PDA will connect to the ad-hoc network. The PDA will get an ip-address via the built-in DHCP server in the OWSPA311g. Once the PDA has its ip-address it will connect to the TCP port and send a request for data to the system controlling the OWSPA311g. The underlying system will respond by sending the last week's stored data.

### 8.5 Serial Connection

For details on how to set the specific serial communications protocol please see the specific serial settings AT commands: AT\*AMSIT Serial Interface Type and AT\*AMRS RS-232 Settings.

#### **RS232**

The OWSPA311g can be used with an RS232 connection.

#### **RS422**

The OWSPA311g can be used with an RS422 connection.

For four-wire RS422 multi-drop, the following connection setup shall be used:

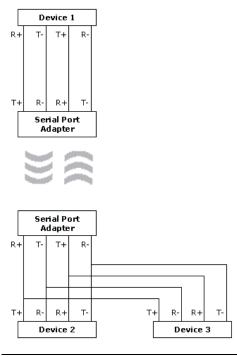

Note: The definition of R+/R-,T+/T- may vary between manufacturers.

#### **RS485**

The OWSPA311g can be used with an RS485 connection.

For two-wire RS485 the following connection setup shall be used:

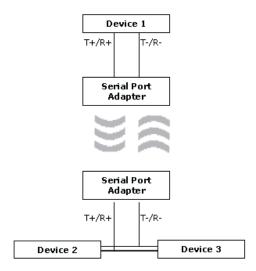

Note: The definition of R+/R-,T+/T- may vary between manufacturers.

# 9 AT Command Reference

The "store" variable that is used in some commands will not be returned when performing a read.

### 9.1 Standard AT Commands

### **AT Attention Command**

| Syntax       | Description                                                              |
|--------------|--------------------------------------------------------------------------|
| AT <cr></cr> | Attention command determining the presence of a DCE, i.e. the OWSPA311g. |

| Responses                                 | Description         |
|-------------------------------------------|---------------------|
| <cr><lf>OK<cr><lf></lf></cr></lf></cr>    | Successful response |
| <cr><lf>ERROR<cr><lf></lf></cr></lf></cr> | Error response      |

### AT\* List Available Commands

| Syntax        | Description             |
|---------------|-------------------------|
| AT* <cr></cr> | List available commands |

| Responses                                                                                                    | Description                |
|----------------------------------------------------------------------------------------------------|----------------------------|
| <cr><lf><cmd1><cr><lf><cmd2><cr><lf> <cr><lf>OK<cr><lf></lf></cr></lf></cr></lf></cr></cmd2></lf></cr></cmd1></lf></cr> | List of available commands |
| <cr><lf>ERROR<cr><lf></lf></cr></lf></cr>                                                                               | Error response             |

#### **ATZ**

| Syntax        | Description                                                 |
|---------------|-------------------------------------------------------------|
| ATZ <cr></cr> | This command does nothing. For backwards compatibility only |

| Responses                                 | Description         |
|-------------------------------------------|---------------------|
| <cr><lf>OK<cr><lf></lf></cr></lf></cr>    | Successful response |
| <cr><lf>ERROR<cr><lf></lf></cr></lf></cr> | Error Response      |

### AT&F Restore to Factory Settings

| Syntax         | Description                                                                                               |
|----------------|----------------------------------------------------------------------------------------------------|
| AT&F <cr></cr> | This command instructs the unit to set all parameters to their defaults as specified by the manufacturer. |
|                | Factory settings can be specialized during production.                                                    |

| Responses                                 | Description         |
|-------------------------------------------|---------------------|
| <cr><lf>OK<cr><lf></lf></cr></lf></cr>    | Successful response |
| <cr><lf>ERROR<cr><lf></lf></cr></lf></cr> | Error response      |

# AT&F0 Restore to Factory Settings

| Syntax          | Description                          |
|-----------------|--------------------------------------|
| AT&F0 <cr></cr> | See description of the AT&F command. |

| Responses                                 | Description         |
|-------------------------------------------|---------------------|
| <cr><lf>OK<cr><lf></lf></cr></lf></cr>    | Successful response |
| <cr><lf>ERROR<cr><lf></lf></cr></lf></cr> | Error response      |

# AT&F1 Restore to Static Default Settings

| Syntax          | Description                                                                                                    |
|-----------------|----------------------------------------------------------------------------------------------------|
| AT&F1 <cr></cr> | This command instructs the unit to set all parameters to their hardcoded static defaults as specified by connectBlue. |

| Responses                                 | Description         |
|-------------------------------------------|---------------------|
| <cr><lf>OK<cr><lf></lf></cr></lf></cr>    | Successful response |
| <cr><lf>ERROR<cr><lf></lf></cr></lf></cr> | Error response      |

### ATE Echo Off

| Syntax        | Description                                                            |
|---------------|------------------------------------------------------------------------|
| ATE <cr></cr> | This command turns off character echoing from the DTE when in AT mode. |

| Responses                                 | Description         |
|-------------------------------------------|---------------------|
| <cr><lf>OK<cr><lf></lf></cr></lf></cr>    | Successful response |
| <cr><lf>ERROR<cr><lf></lf></cr></lf></cr> | Error response      |

### ATE Echo On/Off

| Syntax                           | Description                                                                                              |
|----------------------------------|----------------------------------------------------------------------------------------------------|
| ATE <echo_on><cr></cr></echo_on> | This command configures whether or not the unit echoes characters received from the DTE when in AT mode. |
| ATE?                             | Read current echo setting.                                                                               |

| Parameters | Туре    | Description                                                                      |
|------------|---------|----------------------------------------------------------------------------------|
| echo_on    | Integer | 0 = Unit does not echo characters during command state and online command state. |

|  | 1 = Unit echoes characters during command state and online command state. |
|--|---------------------------------------------------------------------------|
|--|---------------------------------------------------------------------------|

| Responses                                                       | Description              |
|-----------------------------------------------------------------|--------------------------|
| <cr><lf>echo_on<cr><lf>OK<cr><lf></lf></cr></lf></cr></lf></cr> | Successful read response |
| <cr><lf>OK<cr><lf></lf></cr></lf></cr>                          | Successful response      |
| <cr><lf>ERROR<cr><lf></lf></cr></lf></cr>                       | Error response           |

# ATQ Result Codes On/Off

| Syntax                                 | Description                                                                                                    |
|----------------------------------------|----------------------------------------------------------------------------------------------------|
| ATQ <result_off><cr></cr></result_off> | The setting of this parameter determines whether or not the unit transmits result codes to the DTE. When result codes are being suppressed, no portion of any intermediate, final, or unsolicited result code – header, result text, line terminator, or trailer – is transmitted. Information text transmitted in response to commands is not affected by the setting of this parameter. |
| ATQ?                                   | Read current result code setting.                                                                                                    |

| Parameters | Туре    | Description                                                                          |
|------------|---------|--------------------------------------------------------------------------------------|
| result_off | Integer | 0 = Unit transmits result codes. 1 = Result codes are suppressed and not transmitted |

| Responses                                                          | Description              |
|--------------------------------------------------------------------|--------------------------|
| <cr><lf>result_off<cr><lf>OK<cr><lf></lf></cr></lf></cr></lf></cr> | Successful read response |
| <cr><lf>OK<cr><lf></lf></cr></lf></cr>                             | Successful response      |
| <cr><lf>ERROR<cr><lf></lf></cr></lf></cr>                          | Error response           |

# ATS2 Escape Character

| Syntax                               | Description                                                                       |
|--------------------------------------|-----------------------------------------------------------------------------------|
| ATS2= <esc_char><cr></cr></esc_char> | Configure the escape character used to switch the unit from data mode to AT mode. |
| ATS2?                                | Read escape character                                                             |

| Parameters | Туре    | Description                                                                          |
|------------|---------|--------------------------------------------------------------------------------------|
| esc_char   | Integer | 0255 (Note: The escape sequence will be the value repeated three times. I.e. "///".) |

| Responses                                                         | Description              |
|-------------------------------------------------------------------|--------------------------|
| <cr>&gt;LF&gt;esc_char<cr><lf>OK<cr><lf></lf></cr></lf></cr></cr> | Successful read response |
| <cr><lf>OK<cr><lf></lf></cr></lf></cr>                            | Successful response      |
| <cr><lf>ERROR<cr><lf></lf></cr></lf></cr>                         | Error response           |

### **ATS3 Command Line Termination Character**

| Syntax                                 | Description                                                                                                    |
|----------------------------------------|----------------------------------------------------------------------------------------------------|
| ATS3= <line_term><cr></cr></line_term> | Write command line termination character.                                                                                                    |
|                                        | This setting changes the decimal value of the character recognized by the DCE from the DTE to terminate an incoming command line. It is also generated by the DCE as part of the header, trailer, and terminator for result codes and information text along with the S4 parameter                                                                                                    |
|                                        | The previous value of S3 is used to determine the command line termination character for entry of the command line containing the S3 setting command. However, the result code issued shall use the value of S3 as set during the processing of the command line. For example, if S3 was previously set to 13 and the command line "ATS3=30" is issued, the command line shall be terminated with a CR, character (13), but the result code issued will use the character with the ordinal value 30 in place of the CR. |
| ATS3? <cr></cr>                        | Read command line termination character.                                                                                                    |

| Parameters | Туре    | Description              |
|------------|---------|--------------------------|
| line_term  | Integer | 0127 (13, CR is default) |

| Responses                                                                                                    | Description              |
|----------------------------------------------------------------------------------------------------|--------------------------|
| <cr><lf>line_term<cr><lf>OK<cr><lf></lf></cr></lf></cr></lf></cr>                                                                                                    | Successful read response |
| <pre><li><li><li>Line_term</li></li></li></pre> <pre></pre> <pre></pre> | Successful response      |
| <cr><lf>ERROR<cr><lf></lf></cr></lf></cr>                                                                                                    | Error response           |

# ATS4 Response Formatting Character

| Syntax                       | Description                                                                                                    |
|------------------------------|----------------------------------------------------------------------------------------------------|
| ATS4= <term><cr></cr></term> | Write response formatting character.                                                                                                    |
|                              | This setting changes the decimal value of the character generated by the DCE as part of the header, trailer, and terminator for result codes and information text, along with the S3 parameter. |
|                              | If the value of S4 is changed in a command line, the result code issued in response to that command line will use the new value of S4.                                                          |
| ATS4?                        | Read response formatting character.                                                                                                    |

| Parameters | Туре    | Description              |
|------------|---------|--------------------------|
| term       | Integer | 0127 (10, LF is default) |

| Responses                                                    | Description              |
|--------------------------------------------------------------|--------------------------|
| <cr><lf>term<cr><lf>OK<cr><lf></lf></cr></lf></cr></lf></cr> | Successful read response |
| <cr><term>OK<cr><term></term></cr></term></cr>               | Successful response      |
| <cr><lf>ERROR<cr><lf></lf></cr></lf></cr>                    | Error response           |

# ATS5 Backspace Character

| Syntax                                 | Description                                                                                                    |
|----------------------------------------|----------------------------------------------------------------------------------------------------|
| ATS5= <backspace><cr></cr></backspace> | Write backspace character.                                                                                                    |
|                                        | This setting changes the decimal value of the character recognized by the DCE as a request to delete from the command line the immediately preceding character. |
| ATS5?                                  | Read backspace character.                                                                                                    |

| Parameters | Туре    | Description             |
|------------|---------|-------------------------|
| backspace  | Integer | 0127 (8, BS is default) |

| Responses                                                         | Description              |
|-------------------------------------------------------------------|--------------------------|
| <cr><lf>backspace<cr><lf>OK<cr><lf></lf></cr></lf></cr></lf></cr> | Successful read response |
| <cr><lf>OK<cr><lf></lf></cr></lf></cr>                            | Successful response      |
| <cr><lf>ERROR<cr><lf></lf></cr></lf></cr>                         | Error response           |

# ATS General Settings S Register Manipulation

| Syntax                                             | Description                              |
|----------------------------------------------------|------------------------------------------|
| ATS <register>=<value><cr></cr></value></register> | Write to a general settings S register.  |
| ATS <register>?</register>                         | Read from a general settings S register. |

| Parameters | Туре     | Description                                                            |
|------------|----------|------------------------------------------------------------------------|
| register   | Integer  | Any of the registers described below.                                  |
| value      | Interger | -21474836482147483647. Valid values for each register is listed below. |

| Responses                                                     | Description              |
|---------------------------------------------------------------|--------------------------|
| <cr><lf>value<cr><lf>OK<cr><lf></lf></cr></lf></cr></lf></cr> | Successful read response |
| <cr><lf>OK<cr><lf></lf></cr></lf></cr>                        | Successful response      |
| <cr><lf>ERROR<cr><lf></lf></cr></lf></cr>                     | Error response           |

| Register | Description                                              |
|----------|----------------------------------------------------------|
| 3000     | WLAN preamble.                                           |
|          | 0 = Long preamble (default)<br>1 = Short preamble        |
| 3001     | WLAN beacon listen interval in units of beacon interval. |
|          | 016 (default 0, listen on all beacons)                   |
| 3002     | WLAN minimum scan time in milliseconds on each channel.  |
|          | 065535 (default 50)                                      |
| 3003     | WLAN maximum scan time in milliseconds on each channel.  |

|           | ·                                                                                                    |  |
|-----------|----------------------------------------------------------------------------------------------------|--|
|           | 065535 (default 200)                                                                                                    |  |
| 3004      | WLAN scan type.                                                                                                    |  |
|           | 0 = Active scan (default)                                                                                                    |  |
|           | 1 = Passive scan                                                                                                    |  |
| 3005      | WLAN lower RSSI trigger value to trigger a rescan. In dBm + offset 128                                                                                                    |  |
|           | 38113 (default 38) (-90 dBm15 dBm, default -90 dBm)                                                                                                    |  |
| 3006      | Averaging depth for the RSSI trigger                                                                                                    |  |
|           | 016 (default 16, 0 means no depth)                                                                                                    |  |
| 3007      | WLAN lower lost beacon value to trigger a rescan.                                                                                                    |  |
|           | The maximum number of lost beacons before a rescan happens.                                                                                                    |  |
|           | 132 (default 30)                                                                                                    |  |
| 3008      | Averaging depth for the lost beacon trigger                                                                                                    |  |
|           | 132 (default 32)                                                                                                    |  |
| 3009      | Deprecated, do not modify.                                                                                                    |  |
| 3010      | Deprecated, do not modify.                                                                                                    |  |
| 3011      | Beacon Period of the BSS Descriptor of the ESS to Join or Start a network in IBSS. Value in milliseconds.                                                                                                    |  |
|           | 100 (default 100)                                                                                                    |  |
| 3012      | The time limit, in units of beacon intervals, after which the Join procedure will be terminated.                                                                                                    |  |
|           | 1100 (default 20)                                                                                                    |  |
| 3013      | Turns DTPA (Dynamic Transmit Power Adaptation) On and off.                                                                                                    |  |
|           | 01 (default 1)                                                                                                    |  |
| 3014      | Max power (See also AT*AMMP Max output power). Valid range 128145                                                                                                    |  |
| 3015      | Max association power. The maximum transmit power used during the association phase. This value is interpreted just as the AT*AMMP Max output power AT command.                                                                                                    |  |
|           | 128145 (default 145)                                                                                                    |  |
| 3016      | Enable Bluetooth co-existence pins on module.                                                                                                    |  |
|           | 0 = Pins disabled (default) 1 = Pins enabled                                                                                                    |  |
| 3017      | Enable internal pull-down resistors on Bluetooth coexistence pins on module. Only used if \$3016=1.                                                                                                    |  |
|           | 0 = Pull-downs disabled (default) 1 = Pull-downs enabled                                                                                                    |  |
| 3018-3021 | Reserved, do not modify.                                                                                                    |  |
| 3022      | Enable DTIM in power save. If DTIM is enabled and module in power save, the access point sends an indication when new data is available. If disabled the module polls for data every beacon listen interval (beacon listen interval is configured in S register 3001). |  |
|           | 0 = DTIM disabled<br>1 = DTIM enabled (default)                                                                                                    |  |
| 3023      | QoS enable.                                                                                                    |  |
|           | 0 = Disabled (default)                                                                                                    |  |
|           |                                                                                                    |  |

|      | 1 = Enabled                                                                                                    |
|------|----------------------------------------------------------------------------------------------------|
| 4000 | Number of milliseconds to wait before stop mode is entered after a valid stop mode condition is detected. Lowering this value will minimize power consumption but affect system responsiveness in a negative way.                    |
|      | 0360000000 (default 600)                                                                                                    |
| 4001 | Reserved, do not modify.                                                                                                    |
| 4002 | Reserved, do not modify.                                                                                                    |
| 4003 | WPA key input mode. Controls how the WPA key is parsed and interpreted.                                                                                                    |
|      | 0 = Auto (default) 1 = ASCII 2 = Hexadecimal                                                                                                    |
|      | Auto mode will try to determine if it the input is an ASCII key or a HEX key by looking at the contents.                                                                                                    |
| 4004 | LED scheme. Can be used to disable the status LED output pins to save power.                                                                                                    |
|      | <ul> <li>0 = LED status always on (default)</li> <li>1 = LED status disabled when module is in stop mode.</li> <li>2 = LED status always off</li> </ul>                                                                              |
|      | If the module is mounted on a Module Adapter, the always off setting will result in the LED being red which is the default LED color when the LEDs are not driven by the module.                                                     |
| 4005 | Put CPU in idle mode. This will conserve power but will but affect system responsiveness and data throughput in a negative way, especially at baud rates over 230400 bps.                                                            |
|      | 0 = Idle mode off<br>1 = Idle mode on (default)                                                                                                    |
| 4006 | Keep remote peers connected when entering AT mode.                                                                                                    |
|      | 0 = Disconnect remote peers (default) 1 = Keep remote peers connected                                                                                                    |
| 4007 | Configure module to automatically put local peer (UART) in AT mode at startup.                                                                                                    |
|      | 0 = Local peer in data mode at startup (default) 1 = Local peer in AT mode at startup                                                                                                    |
| 4008 | Ad-hoc timeout. Time before a single unit in an ad-hoc network tries a rescan to find an existing network. Value in milliseconds.                                                                                                    |
|      | 0 = disabled<br>02147483647 (default 6000)                                                                                                    |
| 4009 | Delayed association. Time to wait before an association attempt is initiated. Value in milliseconds.                                                                                                    |
|      | 0 = no delay<br>02147483647 (default 0)                                                                                                    |
| 4010 | LLDP send interval. The module will per default send information in LLDP frames with its current setup and peers. This can also be used to stay alive on access points that do not properly wake the module before a disassociation. |
|      | Value in seconds.                                                                                                    |
|      | 0 = Do not send.                                                                                                    |
|      | 02147483647 (default 60)                                                                                                    |

| 4011 | LLDP information level. The levels are additive. I.e. level 2 include level 0 and 1 as well as level 2.                                                                                                    |
|------|----------------------------------------------------------------------------------------------------|
|      | <ul> <li>03 (default 3)</li> <li>0 = Send macaddress and ip-address</li> <li>1 = Send system name (user defined hostname), system description (version information) and announce station capability.</li> <li>2 = Send services (Announce tcp listener and udp receiver ip and port).</li> <li>3 = Send peer information (information regarding the currently connected peers).</li> </ul> |
| 4012 | RSSI threshold value for activation of background scans. When associated access point signal strength drops below specified value the system starts to do backgrounds scans. Roaming is done if another access point with better signal strength is found.                                                                                                    |
|      | 38113 (default 58. 0dBm is 128. 58 – 128 = –70dBm)                                                                                                    |
| 4013 | LED scheme (reserved)                                                                                                    |
| 4014 | Enable UART fallback mode. As long as switch 0 is pressed/activated UART settings are temporarily changed to 57600 baud, 8n1, and hardware flow control. Settings are restored when button is released.                                                                                                    |
|      | If fallback mode is enabled, switch 0 status is sampled every second. Thus, switch 0 has to be activated in average for more than 1 second to                                                                                                    |
|      | 0 = off (default)                                                                                                    |
|      | 1 = on                                                                                                    |
|      |                                                                                                    |
| 5000 | Turn on/off TCP keepalive packets. It is important to understand that sending frequent keepalive packets usually isn't a good solution to detect dropped connections. Detecting dead links should be done on a higher level, i.e. in the user application protocol. There is a lot of information available on the subject on the web.                                                     |
|      | 0 = TCP keepalive packets turned off (default) 1 = TCP keepalive packets turned on                                                                                                    |
| 5001 | Time in milliseconds for a TCP connection to be idle before a keepalive packet is sent.                                                                                                    |
|      | 02147483647 (default 7200000 = 2 hours)                                                                                                    |
| 5002 | Time in milliseconds between keepalive packets after a keepalive packet has been lost.                                                                                                    |
|      | 02147483647 (default 75000 = 75 seconds)                                                                                                    |
| 5003 | Number of lost keepalive packets to wait before a TCP connection is resetted.                                                                                                    |
|      | 1255 (default 9)                                                                                                    |

# 9.2 Link Layer Commands

### AT\*AGAM Authentication Mode

| Syntax                                            | Description                |
|---------------------------------------------------|----------------------------|
| AT*AGAM= <amode>,<store><cr></cr></store></amode> | Write authentication mode. |
| AT*AGAM?                                          | Read authentication mode   |

| Parameters | Туре    | Description                             |
|------------|---------|-----------------------------------------|
| amode      | Integer | 0 = Open (default)<br>1 = Shared secret |

|       |         | 2 = WPA/WPA2 PSK<br>3 = LEAP                               |
|-------|---------|------------------------------------------------------------|
| store | Integer | 0 = Do not store<br>1 = Store (will store between reboots) |

| Responses                                                                     | Description              |
|-------------------------------------------------------------------------------|--------------------------|
| <cr><lf>*AGAM:<amode><cr><lf>OK<cr><lf></lf></cr></lf></cr></amode></lf></cr> | Successful read response |
| <cr><lf>OK<cr><lf></lf></cr></lf></cr>                                        | Successful response      |
| <cr><lf>ERROR<cr><lf></lf></cr></lf></cr>                                     | Error response           |

# AT\*AGEM Encryption Mode

| Syntax                                            | Description           |
|---------------------------------------------------|-----------------------|
| AT*AGEM= <emode>,<store><cr></cr></store></emode> | Write encryption mode |
| AT*AGEM?                                          | Read encryption mode  |

| Parameters | Туре    | Description                                                               |
|------------|---------|---------------------------------------------------------------------------|
| emode      | Integer | 0 = None (default)<br>1 = WEP64<br>2 = WEP128<br>3 = TKIP<br>4 = AES/CCMP |
| store      | Integer | 0 = Do not store<br>1 = Store (will store between reboots)                |

| Responses                                                                     | Description              |
|-------------------------------------------------------------------------------|--------------------------|
| <cr><lf>*AGEM:<emode><cr><lf>OK<cr><lf></lf></cr></lf></cr></emode></lf></cr> | Successful read response |
| <cr><lf>OK<cr><lf></lf></cr></lf></cr>                                        | Successful response      |
| <cr><lf>ERROR<cr><lf></lf></cr></lf></cr>                                     | Error response           |

# AT\*AGSM Security Mode

| Syntax                                            | Description                                                                                                    |
|---------------------------------------------------|----------------------------------------------------------------------------------------------------|
| AT*AGSM= <smode>,<store><cr></cr></store></smode> | Write security mode. Security mode is a shortcut for setting a combination of the authentication and encryption modes.       |
|                                                   | Sending a "AT*AGSM=3" command is therefore the equivalent of sending the commands: "AT*AGAM=2" and "AT*AGEM=3".              |
|                                                   | If a "AT*AGSM?" command is sent the DCE will return 255 if the current settings does not match any of the predefined values. |
| AT*AGSM?                                          | Read security mode                                                                                                    |

| Parameters | Туре    | Description                                                           |
|------------|---------|-----------------------------------------------------------------------|
| smode      | Integer | 0 = No security (default) (AM=0,EM=0)<br>1 = Shared-WEP64 (AM=1,EM=1) |

|       |         | 2 = Shared-WEP128 (AM=1,EM=2)<br>3 = WPA-PSK-TKIP (AM=2,EM=3)<br>4 = WPA2-PSK-AES/CCMP (AM=2,EM=4)<br>5 = LEAP-WPA2 (AM=3,EM=4)<br>6 = LEAP-WEP128 (AM=3,EM=2) |
|-------|---------|----------------------------------------------------------------------------------------------------|
| store | Integer | 0 = Do not store<br>1 = Store (will store between reboots)                                                                                                    |

| Responses                                                                     | Description              |
|-------------------------------------------------------------------------------|--------------------------|
| <cr><lf>*AGSM:<smode><cr><lf>OK<cr><lf></lf></cr></lf></cr></smode></lf></cr> | Successful read response |
| <cr><lf>OK<cr><lf></lf></cr></lf></cr>                                        | Successful response      |
| <cr><lf>ERROR<cr><lf></lf></cr></lf></cr>                                     | Error response           |

# AT\*AGOM Operational Mode

| Syntax                                            | Description                                                                                                    |
|---------------------------------------------------|----------------------------------------------------------------------------------------------------|
| AT*AGOM= <omode>,<store><cr></cr></store></omode> | Write operational mode, i.e. if the device is operating in an ad-hoc environment or a predetermined infrastructure with access points. |
| AT*AGOM?                                          | Read operational mode.                                                                                                    |

| Parameters | Туре    | Description                                                |
|------------|---------|------------------------------------------------------------|
| omode      | Integer | 1 = Managed (infrastructure) (default)<br>2 = Ad-Hoc       |
| store      | Integer | 0 = Do not store<br>1 = Store (will store between reboots) |

| Responses                                                                     | Description              |
|-------------------------------------------------------------------------------|--------------------------|
| <cr><lf>*AGOM:<omode><cr><lf>OK<cr><lf></lf></cr></lf></cr></omode></lf></cr> | Successful read response |
| <cr><lf>OK<cr><lf></lf></cr></lf></cr>                                        | Successful response      |
| <cr><lf>ERROR<cr><lf></lf></cr></lf></cr>                                     | Error response           |

# AT\*AGFP Encryption/Authentication Key

| Syntax                                        | Description                                                                                                    |
|-----------------------------------------------|----------------------------------------------------------------------------------------------------|
| AT*AGFP= <key>,<store><cr></cr></store></key> | Write encryption/authentication key at index 1. This command is a shortcut for AT*AGFPWI=1, <key>,<store>.</store></key> |

| Parameters | Туре    | Description                                                |
|------------|---------|------------------------------------------------------------|
| key        | String  | Any string value                                           |
| store      | Integer | 0 = Do not store<br>1 = Store (will store between reboots) |

| Responses                              | Description         |
|----------------------------------------|---------------------|
| <cr><lf>OK<cr><lf></lf></cr></lf></cr> | Successful response |

| <cr><lf>ERROR<cr><lf></lf></cr></lf></cr> | Error response |
|-------------------------------------------|----------------|
|-------------------------------------------|----------------|

# AT\*AGFPWI Write Encryption/Authentication Key (with Index)

| Syntax                                                                | Description                          |
|-----------------------------------------------------------------------|--------------------------------------|
| AT*AGFPWI= <keyindex>,<key>,<store><cr></cr></store></key></keyindex> | Write encryption/authentication key. |

| Parameters | Туре    | Description                                                |
|------------|---------|------------------------------------------------------------|
| keyindex   | Integer | 14                                                         |
| key        | String  | Any string value                                           |
| store      | Integer | 0 = Do not store<br>1 = Store (will store between reboots) |

| Responses                                 | Description         |
|-------------------------------------------|---------------------|
| <cr><lf>OK<cr><lf></lf></cr></lf></cr>    | Successful response |
| <cr><lf>ERROR<cr><lf></lf></cr></lf></cr> | Error response      |

# AT\*AGAFP Active Encryption/Authentication Key

| Syntax                                                   | Description                                 |
|----------------------------------------------------------|---------------------------------------------|
| AT*AGAFP= <keyindex>,<store><cr></cr></store></keyindex> | Write active encryption/authentication key. |
| AT*AGAFP?                                                | Read active encryption/authentication key.  |

| Parameters | Туре    | Description                                                |
|------------|---------|------------------------------------------------------------|
| keyindex   | Integer | 14 (1 default)                                             |
| store      | Integer | 0 = Do not store<br>1 = Store (will store between reboots) |

| Responses                                                                            | Description              |
|--------------------------------------------------------------------------------------|--------------------------|
| <cr><lf>*AGAFP:<keyindex><cr><lf>OK<cr><lf></lf></cr></lf></cr></keyindex></lf></cr> | Successful read response |
| <cr><lf>OK<cr><lf></lf></cr></lf></cr>                                               | Successful response      |
| <cr><lf>ERROR<cr><lf></lf></cr></lf></cr>                                            | Error response           |

### AT\*AGUN Username

| Syntax                                                   | Description         |
|----------------------------------------------------------|---------------------|
| AT*AGAFP= <username>,<store><cr></cr></store></username> | Write the username. |
| AT*AGAFP?                                                | Read the username.  |

| Parameters | Туре   | Description                                                                                                    |
|------------|--------|----------------------------------------------------------------------------------------------------|
| username   | String | The username to use with authentication servers. (Currently only LEAP is supported). See AT*AGAM Authentication Mode. |

| store | Integer | 0 = Do not store<br>1 = Store (will store between reboots) |
|-------|---------|------------------------------------------------------------|
|-------|---------|------------------------------------------------------------|

| Responses                                                                           | Description              |
|-------------------------------------------------------------------------------------|--------------------------|
| <cr><lf>*AGUN:<username><cr><lf>OK<cr><lf></lf></cr></lf></cr></username></lf></cr> | Successful read response |
| <cr><lf>OK<cr><lf></lf></cr></lf></cr>                                              | Successful response      |
| <cr><lf>ERROR<cr><lf></lf></cr></lf></cr>                                           | Error response           |

### AT\*AGSSID SSID

| Syntax                                            | Description                     |
|---------------------------------------------------|---------------------------------|
| AT*AGSSID= <ssid>,<store><cr></cr></store></ssid> | Write SSID of the access point. |
| AT*AGSSID?                                        | Read SSID of the access point.  |

| Parameters | Туре    | Description                                                |
|------------|---------|------------------------------------------------------------|
| ssid       | String  | Any string value (max length 32 bytes)                     |
| store      | Integer | 0 = Do not store<br>1 = Store (will store between reboots) |

| Responses                                                                     | Description              |
|-------------------------------------------------------------------------------|--------------------------|
| <cr><lf>*AGSSID:<ssid><cr><lf>OK<cr><lf></lf></cr></lf></cr></ssid></lf></cr> | Successful read response |
| <cr><lf>OK<cr><lf></lf></cr></lf></cr>                                        | Successful response      |
| <cr><lf>ERROR<cr><lf></lf></cr></lf></cr>                                     | Error response           |

### AT\*AGRSS RSSI Value

| Syntax    | Description                                                                          |
|-----------|--------------------------------------------------------------------------------------|
| AT*AGRSS? | Read RSSI value of the connection. ERROR is returned if the module is not connected. |

| Parameters | Туре    | Description                                                         |
|------------|---------|---------------------------------------------------------------------|
| rssi       | Integer | RSSI value.                                                         |
|            |         | 28138 where value is dBm value + 128, i.e. 128 = 0dBm.              |
|            |         | If no connection is established, the response is an error response. |

| Responses                                                                    | Description         |
|------------------------------------------------------------------------------|---------------------|
| <cr><lf>*AGRSS:<rssi><cr><lf>OK<cr><lf></lf></cr></lf></cr></rssi></lf></cr> | Successful response |
| <cr><lf>ERROR<cr><lf></lf></cr></lf></cr>                                    | Error response      |

### AT\*AGCH Channel Number

| Syntax | Description |
|--------|-------------|
|--------|-------------|

| AT*AGCH= <ch_no>,<store><cr></cr></store></ch_no> | Write channel number to use. |
|---------------------------------------------------|------------------------------|
| AT*AGCH?                                          | Read channel number in use   |

| Parameters | Туре    | Description                                                                  |
|------------|---------|------------------------------------------------------------------------------|
| ch_no      | Integer | 0 = Auto (default)<br>111, 113, or 14 depending on regulatory domain setting |
| store      | Integer | 0 = Do not store<br>1 = Store (will store between reboots)                   |

| Responses                                                                     | Description              |
|-------------------------------------------------------------------------------|--------------------------|
| <cr><lf>*AGCH:<ch_no><cr><lf>OK<cr><lf></lf></cr></lf></cr></ch_no></lf></cr> | Successful read response |
| <cr><lf>OK<cr><lf></lf></cr></lf></cr>                                        | Successful response      |
| <cr><lf>ERROR<cr><lf></lf></cr></lf></cr>                                     | Error response           |

### AT\*AGSCAN

| Syntax     | Description                                                                         |
|------------|-------------------------------------------------------------------------------------|
| AT*AGSCAN? | Scan the surroundings for networks.                                                 |
|            | The command will return 048 networks in the immediate surroundings, then return OK. |

| Parameters          | Туре     | Description                                                                                                    |
|---------------------|----------|----------------------------------------------------------------------------------------------------|
| bssid               | MAC_Addr | The MAC address of the access point                                                                                                    |
| op_mode             | Integer  | 1 = Infrastructure<br>2 = Ad-hoc                                                                                                    |
| ssid                | String   | The SSID name of network                                                                                                    |
| channel             | Integer  | The channel the network uses                                                                                                    |
| rssi                | Integer  | Signal strength value for the network                                                                                                    |
| encryption          | Integer  | 0 = No encryption<br>1 = WEP<br>2 = WPA<br>3 = WPA2/RSN                                                                                         |
| information_element | String   | Hexadecimal string with the information element for WPA and RSN networks. Will not be present with WEP networks or networks without encryption. |

| Responses                                                                                                    | Description              |
|----------------------------------------------------------------------------------------------------|--------------------------|
| <cr><lf>*AGSCAN:<br/>channel&gt;,<rssi>,<encryption>,<br/>information_element&gt;<cr><lf>OK<cr><lf></lf></cr></lf></cr></encryption></rssi></lf></cr> | Successful read response |
| <cr><lf>ERROR<cr><lf></lf></cr></lf></cr>                                                                                                    | Error response           |

# AT\*AGRTE Data Rate and Link Adaptation

| Syntax                                                                                          | Description                                          |
|-------------------------------------------------------------------------------------------------|------------------------------------------------------|
| AT*AGRTE= <data_rate>, <link_adaptation>,<store><cr></cr></store></link_adaptation></data_rate> | Write data rate and link adaptation settings.        |
| AT*AGRTE?                                                                                       | Read current data rate and link adaptation settings. |

| Parameters      | Туре    | Description                                                                                                    |
|-----------------|---------|----------------------------------------------------------------------------------------------------|
| data_rate       | Integer | 1 = 1Mbit<br>2 = 2Mbit<br>3 = 5.5Mbit<br>4 = 6Mbit<br>5 = 9Mbit<br>6 = 11Mbit<br>7 = 12Mbit<br>8 = 18Mbit<br>9 = 24Mbit (default)<br>10 = 36Mbit<br>11 = 48Mbit<br>12 = 54Mbit                                                                                                    |
| link_adaptation | Integer | 0 = Link adaptation off. The set data_rate will always be used. 1 = Link adaptation on. The data_rate used will automatically be adjusted depending on the operation environment. Maximum rate used will be data_rate (default).  If link adaptation is turned off, the configured data rate will be used for |
|                 |         | data transmissions. If data has to be retransmitted, the module will decrease the data rate in steps until the remote side receives it.                                                                                                    |
| store           | Integer | 0 = Do not store<br>1 = Store (will store between reboots)                                                                                                    |

| Responses                                                                                                    | Description              |
|----------------------------------------------------------------------------------------------------|--------------------------|
| <cr><lf>*AGRTE:<data_rate>,<link_adaption><cr><lf>OK<cr><lf></lf></cr></lf></cr></link_adaption></data_rate></lf></cr> | Successful read response |
| <cr><lf>OK<cr><lf></lf></cr></lf></cr>                                                                                 | Successful response      |
| <cr><lf>ERROR<cr><lf></lf></cr></lf></cr>                                                                              | Error response           |

### AT\*AGCL Channel List

| Syntax                                                                                                    | Description                                                                                             |
|----------------------------------------------------------------------------------------------------|----------------------------------------------------------------------------------------------------|
| AT*AGCL= <ch1>,<ch2>,<ch3>,<ch4>,<ch5>,<ch6>,<ch7>,<ch8>,<ch9>,<ch10>,<ch11>,<ch12>,<ch13>,<ch14>,<store><cr></cr></store></ch14></ch13></ch12></ch11></ch10></ch9></ch8></ch7></ch6></ch5></ch4></ch3></ch2></ch1> | Write the channel list to use. If you don't want to use all channels use a zero after the last channel. |
| AT*AGCL?                                                                                                    | Read channel number in use                                                                              |

| Parameters | Туре    | Description                                                                    |
|------------|---------|--------------------------------------------------------------------------------|
| ch#        | Integer | 0 = No more channels<br>111, 113, or 14 depending on regulatory domain setting |
| store      | Integer | 0 = Do not store                                                               |

| 1 = Store (will store between reboots) |  |
|----------------------------------------|--|
|----------------------------------------|--|

| Responses                                                                                            | Description              |
|----------------------------------------------------------------------------------------------------|--------------------------|
| <cr><lf>*AGCL:<ch1>,<ch2>,,<ch14><cr><lf>OK<cr><lf></lf></cr></lf></cr></ch14></ch2></ch1></lf></cr> | Successful read response |
| <cr><lf>OK<cr><lf></lf></cr></lf></cr>                                                               | Successful response      |
| <cr><lf>ERROR<cr><lf></lf></cr></lf></cr>                                                            | Error response           |

Example: To use only channel 1,6, and 11 use the command AT\*AGCL=1,6,11,0,0,0,0,0,0,0,0,0,0,1

Note: The channels will be scanned in the order they are listed by this command.

#### AT\*AGLN Local Name

AT\*AGLN manipulates the same setting as AT\*ANHN Hostname. This command is included for compatibility reasons, see AT\*ANHN Hostname for description.

# 9.3 Network Layer Commands

### **AT\*ANIP IP Settings**

| Syntax                                                                              | Description                                                                                                    |
|-------------------------------------------------------------------------------------|----------------------------------------------------------------------------------------------------|
| AT*ANIP= <ip_addr>,<netmask>,<gw>,<store><cr></cr></store></gw></netmask></ip_addr> | Write IP address and related information. The information set by this command will not be valid until after the module is restarted. The AT*ANIP? Command will therefore return the old IP settings until you restart the module. |
| AT*ANIP?                                                                            | Read IP address and related information currently in use.                                                                                                    |

| Parameters | Туре    | Description                                                |
|------------|---------|------------------------------------------------------------|
| ip_addr    | IP_Addr | IP address for the device (default 192.168.0.99)           |
| netmask    | IP_Addr | Netmask for the device (default 255.255.0.0)               |
| gw         | IP_Addr | The IP address of the gateway (default 192.168.0.1)        |
| store      | Integer | 0 = Do not store<br>1 = Store (will store between reboots) |

| Responses                                                                                                    | Description              |
|----------------------------------------------------------------------------------------------------|--------------------------|
| <cr><lf>*ANIP<ip_addr>,<netmask>,<gw><cr><lf>OK<cr><lf></lf></cr></lf></cr></gw></netmask></ip_addr></lf></cr> | Successful read response |
| <cr><lf>OK<cr><lf></lf></cr></lf></cr>                                                                         | Successful response      |
| <cr><lf>ERROR<cr><lf></lf></cr></lf></cr>                                                                      | Error response           |

### AT\*ANDHCP DCHP Activation

| Syntax                                        | Description                                                                                        |
|-----------------------------------------------|----------------------------------------------------------------------------------------------------|
| AT*ANDHCP= <on>,<store><cr></cr></store></on> | Activate/deactivate DHCP. If activated, this will take precedence over settings made with AT*ANIP. |
| AT*ANDHCP?                                    | Read the current DHCP setting                                                                      |

| Parameters | Туре    | Description                                                                                                    |
|------------|---------|----------------------------------------------------------------------------------------------------|
| on         | Integer | 0 = Use static IP address (default) 1 = Acquire an IP address using DHCP 2 = DHCP Server. Use static IP address + act as DHCP server. |
| store      | Integer | 0 = Do not store<br>1 = Store (will store between reboots)                                                                            |

| Responses                                                                 | Description              |
|---------------------------------------------------------------------------|--------------------------|
| <cr><lf>*ANDHCP:<on><cr><lf>OK<cr><lf></lf></cr></lf></cr></on></lf></cr> | Successful read response |
| <cr><lf>OK<cr><lf></lf></cr></lf></cr>                                    | Successful response      |
| <cr><lf>ERROR<cr><lf></lf></cr></lf></cr>                                 | Error response           |

### AT\*ANHN Hostname

| Syntax                                                  | Description                               |
|---------------------------------------------------------|-------------------------------------------|
| AT*ANHN= <hostname>,<store><cr></cr></store></hostname> | Write the hostname used with dynamic DNS. |
| AT*ANHN?                                                | Read the hostname used with dynamic DNS.  |

| Parameters | Туре    | Description                                                |
|------------|---------|------------------------------------------------------------|
| hostname   | String  | Any string (default: "owspa311g")                          |
| store      | Integer | 0 = Do not store<br>1 = Store (will store between reboots) |

| Responses                                                                           | Description              |
|-------------------------------------------------------------------------------------|--------------------------|
| <cr><lf>*ANHN:<hostname><cr><lf>OK<cr><lf></lf></cr></lf></cr></hostname></lf></cr> | Successful read response |
| <cr><lf>OK<cr><lf></lf></cr></lf></cr>                                              | Successful response      |
| <cr><lf>ERROR<cr><lf></lf></cr></lf></cr>                                           | Error response           |

# AT\*ANDNS DNS Settings

| Syntax                                                         | Description                        |
|----------------------------------------------------------------|------------------------------------|
| AT*ANDNS= <dns1>,<dns2>,<store><cr></cr></store></dns2></dns1> | Write the name server information. |
| AT*ANDNS?                                                      | Read the name server information.  |

| Parameters | Туре | Description |
|------------|------|-------------|
|            |      | ·           |

| dns1  | IP_Addr | Primary DNS server. If DNS is not used, set this parameter to 0.0.0.0 (default 0.0.0.0).                                 |
|-------|---------|----------------------------------------------------------------------------------------------------|
| dns2  | IP_Addr | Secondary DNS server. If DNS is not used or if only one server is used, set this parameter to 0.0.0.0 (default 0.0.0.0). |
| store | Integer | 0 = Do not store<br>1 = Store (will store between reboots)                                                               |

| Responses                                                                                  | Description              |
|--------------------------------------------------------------------------------------------|--------------------------|
| <cr><lf>*ANDNS:<dns1>,<dns2><cr><lf>OK<cr><lf></lf></cr></lf></cr></dns2></dns1></lf></cr> | Successful read response |
| <cr><lf>OK<cr><lf></lf></cr></lf></cr>                                                     | Successful response      |
| <cr><lf>ERROR<cr><lf></lf></cr></lf></cr>                                                  | Error response           |

### 9.4 Data Mode Commands

### AT\*ADDM Enter Data Mode

| Syntax            | Description      |
|-------------------|------------------|
| AT*ADDM <cr></cr> | Enter data mode. |

| Responses                                 | Description         |
|-------------------------------------------|---------------------|
| <cr><lf>OK<cr><lf></lf></cr></lf></cr>    | Successful response |
| <cr><lf>ERROR<cr><lf></lf></cr></lf></cr> | Error response      |

### AT\*ADMRP Read Maximum Number of Remote Peers

| Syntax              | Description                                                                                                 |
|---------------------|----------------------------------------------------------------------------------------------------|
| AT*ADMRP? <cr></cr> | Read max number of remote peers. This is a static value and the maximum sum of all TCP and UDP connections. |

| Parameters  | Туре    | Description    |
|-------------|---------|----------------|
| nr_of_peers | Integer | 17 (default 7) |

| Responses                                                                                  | Description         |
|--------------------------------------------------------------------------------------------|---------------------|
| <cr><lf>*ADMRP:<nr_of_peers><cr><lf>OK<cr><lf></lf></cr></lf></cr></nr_of_peers></lf></cr> | Successful response |
| <cr><lf>ERROR<cr><lf></lf></cr></lf></cr>                                                  | Error response      |

### **AT\*ADNRP Number of Remote Peers**

| Syntax                                                         | Description                             |
|----------------------------------------------------------------|-----------------------------------------|
| AT*ADNRP= <nr_of_peers>,<store><cr></cr></store></nr_of_peers> | Write preferred number of remote peers. |
| AT*ADNRP?                                                      | Read the number of remote peers.        |

| Parameters  | Туре    | Description                                                |
|-------------|---------|------------------------------------------------------------|
| nr_of_peers | Integer | Any value between 0 and the response from AT*ADMRP         |
| store       | Integer | 0 = Do not store<br>1 = Store (will store between reboots) |

| Responses                                                                                  | Description              |
|--------------------------------------------------------------------------------------------|--------------------------|
| <cr><lf>*ADMRP:<nr_of_peers><cr><lf>OK<cr><lf></lf></cr></lf></cr></nr_of_peers></lf></cr> | Successful read response |
| <cr><lf>OK<cr><lf></lf></cr></lf></cr>                                                     | Successful response      |
| <cr><lf>ERROR<cr><lf></lf></cr></lf></cr>                                                  | Error response           |

### AT\*ADRDRP Read Default Peer

| Syntax                                  | Description           |
|-----------------------------------------|-----------------------|
| AT*ADRDRP= <peer_id><cr></cr></peer_id> | Read the default peer |

| Parameters         | Туре    | Description                                                                                                    |
|--------------------|---------|----------------------------------------------------------------------------------------------------|
| peer_id            | Integer | Any value between 0 and the response from AT*ADMRP - 1                                                                                                    |
| address            | String  | Address to the service on the remote peer. On the form of <pre>col&gt;://ipaddr:port. I.e. tcp://192.169.0.1:5130</pre>                                         |
| conn_scheme        | Integer | 0 = Unused<br>1 = Connect on data (Connects when there is something to send, then<br>remains connected)<br>2 = Always connected (Connects right after power on) |
| update_on_incoming | Integer | Reserved for future use.                                                                                                    |
| name               | String  | A string with a user defined name of the peer.                                                                                                    |

| Responses                                                                                                    | Description         |
|----------------------------------------------------------------------------------------------------|---------------------|
| <cr><lf>*ADRDRP:<address>,<br/><conn_scheme>,<br/><update_on_incoming>,<br/><name>,<br/><cr><lf>OK<cr><lf></lf></cr></lf></cr></name></update_on_incoming></conn_scheme></address></lf></cr> | Successful response |
| <cr><lf>ERROR<cr><lf></lf></cr></lf></cr>                                                                                                    | Error response      |

### AT\*ADWDRP Write Remote Peer Information

| Syntax                                                                                                    | Description                          |
|----------------------------------------------------------------------------------------------------|--------------------------------------|
| AT*ADWDRP= <peer_id>, <address>, <conn_scheme>, <reserved>, <name>, <store></store></name></reserved></conn_scheme></address></peer_id> | Write information for a remote peer. |

| Parameters  | Туре    | Description                                                                                                    |
|-------------|---------|----------------------------------------------------------------------------------------------------|
| peer_id     | Integer | Any value between 0 and the response from AT*ADMRP - 1                                                                                                    |
| address     | String  | Address to the service on the remote peer. On the form of <pre>col&gt;://ipaddr:port. I.e. tcp://192.169.0.1:5130</pre>                                                     |
| conn_scheme | Integer | 0 = Unused 1 = Connect on data (Connects on first incoming UART data, then remains connected). Also see chapter Cache. 2 = Always connected (Connects right after power on) |
| reserved    | Integer | Reserved for future use. Use 0                                                                                                    |
| name        | String  | A string with a user defined name of the peer.                                                                                                    |
| store       | Integer | 0 = Do not store<br>1 = Store (will store between reboots)                                                                                                    |

| Responses                                 | Description         |  |
|-------------------------------------------|---------------------|--|
| <cr><lf>OK<cr><lf></lf></cr></lf></cr>    | Successful response |  |
| <cr><lf>ERROR<cr><lf></lf></cr></lf></cr> | Error response      |  |

# 9.5 Informational Commands

### AT\*AILBA Read MAC address

| Syntax              | Description                         |
|---------------------|-------------------------------------|
| AT*AILBA? <cr></cr> | Read the MAC address of the device. |

| Parameters  | Туре     | Description                   |
|-------------|----------|-------------------------------|
| mac_address | MAC_Addr | The MAC address of the device |

| Responses                                                                                       | Description                                                           |
|-------------------------------------------------------------------------------------------------|-----------------------------------------------------------------------|
| <cr><lf>*AILBA:<mac_address><br/><cr><lf>OK<cr><lf></lf></cr></lf></cr></mac_address></lf></cr> | Successful response. <mac_address> not enclosed in " ".</mac_address> |
| <cr><lf>ERROR<cr><lf></lf></cr></lf></cr>                                                       | Error response                                                        |

### AT\*AILVI Local Version Information

| Syntax                                                            | Description                                                                                                    |
|-------------------------------------------------------------------|----------------------------------------------------------------------------------------------------|
| AT*AILVI= <manufacturer>,<store> <cr></cr></store></manufacturer> | Write local version information, only the manufacturer parameter that can be changed. This command can is only be used in production mode i.e. AT*AMPROD=1 must have been issued before using this command. |
| AT*AILVI? <cr></cr>                                               | Read local version information                                                                                                    |

| Parameters | Туре | Description |
|------------|------|-------------|
|            | 31   |             |

| manufacturer         | String | Serial port adapter manufacturer, example "connectBlue"                      |
|----------------------|--------|------------------------------------------------------------------------------|
| spa_sw_version       | String | Serial port adapter software version, example "1.0.2 [11:32:15,May 14 2007]" |
| wlan_driver_version  | String | WLAN host driver version, example "1.0"                                      |
| wlan_fw_version      | String | WLAN firmware version, example "1.3.15.32"                                   |
| wlan_hw_manufacturer | String | WLAN hardware manufacturer, example "NXP"                                    |

| Responses                                                                                                    | Description              |
|----------------------------------------------------------------------------------------------------|--------------------------|
| <pre><cr><lf>*AILVI:<manufacturer>,<spa_sw_version>, <wlan_driver_version>,<wlan_fw_version>, <wlan_hw_manufacturer><cr><lf>OK<cr><lf></lf></cr></lf></cr></wlan_hw_manufacturer></wlan_fw_version></wlan_driver_version></spa_sw_version></manufacturer></lf></cr></pre> | Successful read response |
| <cr><lf>OK<cr><lf></lf></cr></lf></cr>                                                                                                    | Successful response      |
| <cr><lf>ERROR<cr><lf></lf></cr></lf></cr>                                                                                                    | Error response           |

# AT\*AILTI Read Type Information

| Syntax              | Description                              |
|---------------------|------------------------------------------|
| AT*AILTI? <cr></cr> | Read the type information for the device |

| Parameters | Туре    | Description                                                                                                    |
|------------|---------|----------------------------------------------------------------------------------------------------|
| major      | Integer | The major number of the type information.  1 = Bluetooth product  2 = WLAN product  3 = 802.15.4 product  This product should return 2 as the major number. |
| minor      | Integer | The minor number of the type information.  0 = OWSPA311g                                                                                                    |
|            |         | This product should return 0 as the minor number.                                                                                                    |

| Responses                                                                                           | Description                                                                      |
|----------------------------------------------------------------------------------------------------|----------------------------------------------------------------------------------|
| <cr><lf>*AILBA:<major>,<minor><br/><cr><lf>OK<cr><lf></lf></cr></lf></cr></minor></major></lf></cr> | Successful response. This product should return "2,0" (without quotation marks). |
| <cr><lf>ERROR<cr><lf></lf></cr></lf></cr>                                                           | Error response                                                                   |

# 9.6 Miscellaneous Commands

### AT\*AMRS RS-232 Settings

| Syntax                                                                                                 | Description                                                   |
|----------------------------------------------------------------------------------------------------|---------------------------------------------------------------|
| AT*AMRS= <baud_rate>, <data_bits>, <stop_bits>, <parity>,</parity></stop_bits></data_bits></baud_rate> | Write the RS-232 settings. Automatically stores the settings. |

| <flow_control>,<br/><reserved>,<br/><store><cr></cr></store></reserved></flow_control> |                           |
|----------------------------------------------------------------------------------------|---------------------------|
| AT*AMRS?                                                                               | Read the RS-232 settings. |

| Parameters   | Туре    | Description                                                                                                    |
|--------------|---------|----------------------------------------------------------------------------------------------------|
| baud_rate    | Integer | Sets the baud rate.                                                                                                    |
|              |         | 1 = 300<br>2 = 1200<br>3 = 2400<br>4 = 4800<br>5 = 9600<br>6 = 19200<br>7 = 38400<br>8 = 57600 (default)<br>9 = 115200<br>10 = 230400<br>11 = 460800<br>12 = 921600<br>13 = 1382400<br>14 = 2764800<br>> 300 = set to this baud rate |
| data_bits    | Integer | Sets the data bits.  1 = 8 bits (default) 2 = 7 bits 3 = 6 bits 4 = 5 bits                                                                                                    |
| stop_bits    | Integer | Sets stop bit.  1 = 1 bit (default)                                                                                                    |
|              |         | 2 = 2 bits                                                                                                    |
| parity       | Integer | Sets parity.                                                                                                    |
|              |         | 1 = None (default)<br>2 = Odd<br>3 = Even                                                                                                    |
| flow_control | Integer | Flow control settings                                                                                                    |
|              |         | 1 = cts/rts (default)<br>2 = None                                                                                                    |
| reserved     | Integer | Reserved for future use. Use 0.                                                                                                    |
| store        | Integer | 0 = Do not store<br>1 = Store (will store between reboots)                                                                                                    |

Note: If you do not set one of the predefined baud rates the OWSPA311g will try to use the value you set. It calculates a "true baud rate" that it can use, taking into account the UART clock. If the original value that you tried to set is within 2% of this "true baud rate", the module will return OK. Otherwise it will return ERROR and no baud rate change will take place after reboot.

| Responses                                                                                                    | Description              |
|----------------------------------------------------------------------------------------------------|--------------------------|
| <pre><cr><lf>*AMRS<baud_rate>,   <data_bits>,   <stop_bits>,   <parity>,   <flow_control><cr><lf>OK<cr><lf></lf></cr></lf></cr></flow_control></parity></stop_bits></data_bits></baud_rate></lf></cr></pre> | Successful read response |
| <cr><lf>OK<cr><lf></lf></cr></lf></cr>                                                                                                    | Successful response      |
| <cr><lf>ERROR<cr><lf></lf></cr></lf></cr>                                                                                                    | Error response           |

### AT\*AMSIT Serial Interface Type

| Syntax                                           | Description                      |
|--------------------------------------------------|----------------------------------|
| AT*AMSIT= <type>,<store><cr></cr></store></type> | Write the serial interface type. |
| AT*AMET?                                         | Read the serial interface type.  |

| Parameters | Туре    | Description                                                |
|------------|---------|------------------------------------------------------------|
| type       | Integer | The serial interface type. Possible values:                |
|            |         | 1 = RS232 (default)<br>2 = RS422<br>3 = RS485              |
| store      | Integer | 0 = Do not store<br>1 = Store (will store between reboots) |

| Responses                                                                    | Description              |
|------------------------------------------------------------------------------|--------------------------|
| <cr><lf>*AMSIT:<type><cr><lf>OK<cr><lf></lf></cr></lf></cr></type></lf></cr> | Successful read response |
| <cr><lf>OK<cr><lf></lf></cr></lf></cr>                                       | Successful response      |
| <cr><lf>ERROR<cr><lf></lf></cr></lf></cr>                                    | Error response           |

## **AT\*AMET Escape Sequence Timing Settings**

| Syntax                                                                                                   | Description                                                                                                    |
|----------------------------------------------------------------------------------------------------|----------------------------------------------------------------------------------------------------|
| AT*AMET= <min_time_before>, <min_time_after>,<store><cr></cr></store></min_time_after></min_time_before> | Write the escape sequence timing settings.  For an escape sequence to be valid, a period of no data activity is required before and after the escape sequence. This command reads the minimum time of no data activity required before and after the escape sequence. |
| AT*AMET?                                                                                                 | Read the escape sequence timing settings.                                                                                                    |

| Parameters      | Туре    | Description                                                |
|-----------------|---------|------------------------------------------------------------|
| min_time_before | Integer | 505000ms (1000 default)                                    |
| min_time_after  | Integer | 505000ms (1000 default)                                    |
| store           | Integer | 0 = Do not store<br>1 = Store (will store between reboots) |

| Responses                                                                                                    | Description              |
|----------------------------------------------------------------------------------------------------|--------------------------|
| <pre><cr><lf>*AMET:<min_time_before>, <min_time_after><cr><lf>OK<cr><lf></lf></cr></lf></cr></min_time_after></min_time_before></lf></cr></pre> | Successful read response |
| <cr><lf>OK<cr><lf></lf></cr></lf></cr>                                                                                                    | Successful response      |
| <cr><lf>ERROR<cr><lf></lf></cr></lf></cr>                                                                                                    | Error response           |

# AT\*AMWS Watchdog Settings

| Syntax                                                                                                    | Description                                                                                                    |
|----------------------------------------------------------------------------------------------------|----------------------------------------------------------------------------------------------------|
| AT*AMWS= <reserved1>, <inactivity_timeout>, <reserved3>, <reserved4>, <reset>, <store><cr></cr></store></reset></reserved4></reserved3></inactivity_timeout></reserved1> | Write the watchdog settings.  The watchdog functionality will disconnect from a remote peer if one of the given conditions are met. |
| AT*AMWS?                                                                                                    | Read the watchdog settings                                                                                                    |

| Parameters         | Туре    | Description                                                                               |
|--------------------|---------|-------------------------------------------------------------------------------------------|
| reserved1          | Integer | Reserved for future use. Use 0.                                                           |
| inactivity_timeout | Integer | Disconnect WLAN after this long idle time in seconds (default 0, i.e. inactivated)        |
| reserved3          | Integer | Reserved for future use. Use 0.                                                           |
| disconnect_reset   | Integer | Will reset the module if all peers are disconnected. $1 = On$ , $0 = Off$ , Default = $0$ |
| reset              | Integer | 1 Will reset the unit immediately. (Will not store nor return any response)               |
| store              | Integer | 0 = Do not store<br>1 = Store (will store between reboots)                                |

| Responses                                                                                                    | Description              |
|----------------------------------------------------------------------------------------------------|--------------------------|
| <cr><lf>*AMWS: <reserved1>, <inactivity_timeout>, <reserved3>, <disconnect_reset>, <reset><cr><lf>OK<cr><lf></lf></cr></lf></cr></reset></disconnect_reset></reserved3></inactivity_timeout></reserved1></lf></cr> | Successful read response |
| <cr><lf>OK<cr><lf></lf></cr></lf></cr>                                                                                                    | Successful response      |
| <cr><lf>ERROR<cr><lf></lf></cr></lf></cr>                                                                                                    | Error response           |

### AT\*AMPM Power Mode

| Syntax                                             | Description                      |
|----------------------------------------------------|----------------------------------|
| AT*AMPM= <power_mode>,<store></store></power_mode> | Write the operational power mode |
| AT*AMPM?                                           | Read the operational power mode  |

| Parameters | Туре    | Description                                                |
|------------|---------|------------------------------------------------------------|
| power_mode | Integer | 1 = Online<br>2 = Sleep mode (default)<br>3 = Stop mode    |
| store      | Integer | 0 = Do not store<br>1 = Store (will store between reboots) |

| Responses                                                                               | Description              |
|-----------------------------------------------------------------------------------------|--------------------------|
| <cr><lf>*AMPM:<power_mode><cr><lf>OK<cr><lf></lf></cr></lf></cr></power_mode></lf></cr> | Successful read response |
| <cr><lf>OK<cr><lf></lf></cr></lf></cr>                                                  | Successful response      |
| <cr><lf>ERROR<cr><lf></lf></cr></lf></cr>                                               | Error response           |

# AT\*AMMP Max output power

| Syntax                                                          | Description                                                                                                    |
|-----------------------------------------------------------------|----------------------------------------------------------------------------------------------------|
| AT*AMMP= <max_power>,<store>&lt;<br/>CR&gt;</store></max_power> | Write the max power settings. This will set both the power used during association and when associated. See also S-register 3014 and 3015. |
| AT*AMMP?                                                        | Read max power setting. Reads the power used in associated mode.                                                                           |

| Parameters | Туре    | Description                                                               |
|------------|---------|---------------------------------------------------------------------------|
| max_power  | Integer | Actual dBm + 128. Valid range is between 128145 (0dBm17dBm). Default 145. |
| store      | Integer | 0 = Do not store<br>1 = Store (will store between reboots)                |

| Responses                                                                             | Description              |
|---------------------------------------------------------------------------------------|--------------------------|
| <cr><lf>*AMPM:<max_power><cr><lf>OK<cr><lf></lf></cr></lf></cr></max_power></lf></cr> | Successful read response |
| <cr><lf>OK<cr><lf></lf></cr></lf></cr>                                                | Successful response      |
| <cr><lf>ERROR<cr><lf></lf></cr></lf></cr>                                             | Error response           |

### AT\*AMTU MTU Size

| Syntax                                                       | Description                 |
|--------------------------------------------------------------|-----------------------------|
| AT*AMTU= <mtu_length>,<store> <cr></cr></store></mtu_length> | Write the network MTU size. |
| AT*AMTU?                                                     | Read the network MTU size.  |

| Parameters | Туре    | Description                                                |
|------------|---------|------------------------------------------------------------|
| mtu_length | Integer | Valid range is 641472 (1472 default)                       |
| store      | Integer | 0 = Do not store<br>1 = Store (will store between reboots) |

| Responses                                                                               | Description              |
|-----------------------------------------------------------------------------------------|--------------------------|
| <cr><lf>*AMTU:<mtu_length><cr><lf>OK<cr><lf></lf></cr></lf></cr></mtu_length></lf></cr> | Successful read response |
| <cr><lf>OK<cr><lf></lf></cr></lf></cr>                                                  | Successful response      |
| <cr><lf>ERROR<cr><lf></lf></cr></lf></cr>                                               | Error response           |

# AT\*AMGD General Purpose Data

| Syntax                                          | Description                 |
|-------------------------------------------------|-----------------------------|
| AT*AMGD= <data>,<store><cr></cr></store></data> | Write general-purpose data. |
| AT*AMGD?                                        | Read general-purpose data   |

| Parameters | Туре    | Description                                                |
|------------|---------|------------------------------------------------------------|
| data       | String  | Any kind of data. Maximum size is 32 bytes.                |
| store      | Integer | 0 = Do not store<br>1 = Store (will store between reboots) |

| Responses                                                                     | Description              |
|-------------------------------------------------------------------------------|--------------------------|
| <cr><lf>*AMGD:"<data>"<cr><lf>OK<cr><lf></lf></cr></lf></cr></data></lf></cr> | Successful read response |
| <cr><lf>OK<cr><lf></lf></cr></lf></cr>                                        | Successful response      |
| <cr><lf>ERROR<cr><lf></lf></cr></lf></cr>                                     | Error response           |

### AT\*AMTL TCP Listener Activation

| Syntax                                                          | Description                          |
|-----------------------------------------------------------------|--------------------------------------|
| AT*AMTL= <port>,<tl_on>,<store><cr></cr></store></tl_on></port> | Enable or disable the TCP listener.  |
| AT*AMTL?                                                        | Read TCP listener activation status. |

| Parameters | Туре    | Description                                                |
|------------|---------|------------------------------------------------------------|
| port       | Integer | A port number, 065535                                      |
| tl_on      | Integer | 0 = Disabled (default)<br>1 = Enabled                      |
| store      | Integer | 0 = Do not store<br>1 = Store (will store between reboots) |

| Responses | Description |
|-----------|-------------|
|-----------|-------------|

| <cr><lf>*AMTL:<port>,<tl_on><cr><lf>OK<cr><lf></lf></cr></lf></cr></tl_on></port></lf></cr> | Successful read response |
|---------------------------------------------------------------------------------------------|--------------------------|
| <cr><lf>OK<cr><lf></lf></cr></lf></cr>                                                      | Successful response      |
| <cr><lf>ERROR<cr><lf></lf></cr></lf></cr>                                                   | Error response           |

### AT\*AMUR UDP Receiver Activation

| Syntax                                                          | Description                          |
|-----------------------------------------------------------------|--------------------------------------|
| AT*AMUR= <port>,<ul_on>,<store><cr></cr></store></ul_on></port> | Enable or disable the UDP receiver.  |
| AT*AMUR?                                                        | Read UDP receiver activation status. |

| Parameters | Туре    | Description                                                |
|------------|---------|------------------------------------------------------------|
| port       | Integer | A port number, 065535                                      |
| ul_on      | Integer | 0 = Disabled (default)<br>1 = Enabled                      |
| store      | Integer | 0 = Do not store<br>1 = Store (will store between reboots) |

| Responses                                                                                   | Description              |
|---------------------------------------------------------------------------------------------|--------------------------|
| <cr><lf>*AMUR:<port>,<ul_on><cr><lf>OK<cr><lf></lf></cr></lf></cr></ul_on></port></lf></cr> | Successful read response |
| <cr><lf>OK<cr><lf></lf></cr></lf></cr>                                                      | Successful response      |
| <cr><lf>ERROR<cr><lf></lf></cr></lf></cr>                                                   | Error response           |

### AT\*AMDS DSR/DTR Control

| Syntax                                                                     | Description                                            |
|----------------------------------------------------------------------------|--------------------------------------------------------|
| AT*AMDS= <dtr_on>,<dsr_on>,<br/><store><cr></cr></store></dsr_on></dtr_on> | Controls how the system utilizes the DSR and DTR pins. |
| AT*AMDS?                                                                   | Read the current settings                              |

| Parameters | Туре    | Description                                                                                                    |
|------------|---------|----------------------------------------------------------------------------------------------------|
| DTR_on     | Integer | 1 = DTR is activated when the module is started (default).<br>2 = DTR is active if there are one or more active remote peers. |
| DSR_on     | Integer | 1 = DSR is ignored (default)                                                                                                  |
| store      | Integer | 0 = Do not store<br>1 = Store (will store between reboots)                                                                    |

| Responses                                                                                              | Description              |
|----------------------------------------------------------------------------------------------------|--------------------------|
| <cr><lf>*AMDS:<drt_on>,<dsr_on><br/><cr><lf>OK<cr><lf></lf></cr></lf></cr></dsr_on></drt_on></lf></cr> | Successful read response |
| <cr><lf>OK<cr><lf></lf></cr></lf></cr>                                                                 | Successful response      |
| <cr><lf>ERROR<cr><lf></lf></cr></lf></cr>                                                              | Error response           |

# AT\*AMRD Regulatory Domain Control

| Syntax                                              | Description              |
|-----------------------------------------------------|--------------------------|
| AT*AMRD= <domain>,<store><cr></cr></store></domain> | Write regulatory domain  |
| AT*AMRD?                                            | Read the current setting |

| Parameters | Туре    | Description                                                |
|------------|---------|------------------------------------------------------------|
| domain     | Integer | 1 = World (default)<br>2 = FCC<br>3 = ETSI<br>4 = TELEC    |
| store      | Integer | 0 = Do not store<br>1 = Store (will store between reboots) |

| Responses                                                                       | Description              |
|---------------------------------------------------------------------------------|--------------------------|
| <cr><lf>*AMRD:<domain><cr><lf>OK<cr><lf></lf></cr></lf></cr></domain></lf></cr> | Successful read response |
| <cr><lf>OK<cr><lf></lf></cr></lf></cr>                                          | Successful response      |
| <cr><lf>ERROR<cr><lf></lf></cr></lf></cr>                                       | Error response           |

#### AT\*AMRFM Read Feature Mask

| Syntax                                 | Description                                                                                                    |
|----------------------------------------|----------------------------------------------------------------------------------------------------|
| AT*AMRFM= <mask_id><cr></cr></mask_id> | Read feature mask. This command is deprecated and only kept for compatibility reasons. All settings in the feature mask are available as S register settings (see ATS General Settings S Register Manipulation). |

| Parameters | Туре    | Description                                                                                                    |
|------------|---------|----------------------------------------------------------------------------------------------------|
| mask_id    | Integer | 1                                                                                                    |
| mask_value | Integer | Feature mask 1:                                                                                                    |
|            |         | Bit 2: Keep remote peers in AT mode  0 = Disconnect remote peers when entering AT mode (default)  1 = Keep connections when entering AT mode |

| Responses                                                                                                    | Description         |
|----------------------------------------------------------------------------------------------------|---------------------|
| <cr><lf>*AMRFM:<mask_id>,<mask_value><br/><cr><lf>OK<cr><lf></lf></cr></lf></cr></mask_value></mask_id></lf></cr> | Successful response |
| <cr><lf>ERROR<cr><lf></lf></cr></lf></cr>                                                                         | Error response      |

### AT\*AMWFM Write Feature Mask

| Syntax                                                                            | Description                                                                                                    |
|-----------------------------------------------------------------------------------|----------------------------------------------------------------------------------------------------|
| AT*AMWFM= <mask_id>,<mask_value>, <store><cr></cr></store></mask_value></mask_id> | Write feature mask. This command is deprecated and only kept for compatibility reasons. All settings in the feature mask are available as S register settings (see ATS). |

| Parameters | Туре    | Description                            |
|------------|---------|----------------------------------------|
| mask_id    | Integer | See AT*AMRFM Read Feature Mask command |
| mask_value | Integer | See AT*AMRFM Read Feature Mask command |

| Responses                                 | Description         |
|-------------------------------------------|---------------------|
| <cr><lf>OK<cr><lf></lf></cr></lf></cr>    | Successful response |
| <cr><lf>ERROR<cr><lf></lf></cr></lf></cr> | Error response      |

# AT\*ACCB Configuration over WLAN

| Syntax                                            | Description                                  |
|---------------------------------------------------|----------------------------------------------|
| AT*ACCB= <allow>,<store><cr></cr></store></allow> | Write allow configuration over WLAN setting. |
| AT*ACCB?                                          | Read allow configuration over WLAN setting.  |

| Parameters | Туре    | Description                                                                                                    |
|------------|---------|----------------------------------------------------------------------------------------------------|
| allow      | Integer | 0 = AT mode can only be entered from the UART (default) 1 = AT mode can be entered from both UART and any connected remote peer |

| Responses                                                                     | Description              |
|-------------------------------------------------------------------------------|--------------------------|
| <cr><lf>*ACCB:<allow><cr><lf>OK<cr><lf></lf></cr></lf></cr></allow></lf></cr> | Successful read response |
| <cr><lf>OK<cr><lf></lf></cr></lf></cr>                                        | Successful response      |
| <cr><lf>ERROR<cr><lf></lf></cr></lf></cr>                                     | Error response           |

#### Licenses

```
This product contains software under the following licenses:
 * Copyright (c) 2001, 2002 Swedish Institute of Computer Science.
 * All rights reserved.
 * Redistribution and use in source and binary forms, with or without modification,
 \star are permitted provided that the following conditions are met:
 * 1. Redistributions of source code must retain the above copyright notice,
     this list of conditions and the following disclaimer.
 * 2. Redistributions in binary form must reproduce the above copyright notice,
     this list of conditions and the following disclaimer in the documentation
      and/or other materials provided with the distribution.
 * 3. The name of the author may not be used to endorse or promote products
      derived from this software without specific prior written permission.
 * THIS SOFTWARE IS PROVIDED BY THE AUTHOR ``AS IS'' AND ANY EXPRESS OR IMPLIED
 * WARRANTIES, INCLUDING, BUT NOT LIMITED TO, THE IMPLIED WARRANTIES OF
 * MERCHANTABILITY AND FITNESS FOR A PARTICULAR PURPOSE ARE DISCLAIMED. IN NO EVENT
 * SHALL THE AUTHOR BE LIABLE FOR ANY DIRECT, INDIRECT, INCIDENTAL, SPECIAL,
 * EXEMPLARY, OR CONSEQUENTIAL DAMAGES (INCLUDING, BUT NOT LIMITED TO, PROCUREMENT
 * OF SUBSTITUTE GOODS OR SERVICES; LOSS OF USE, DATA, OR PROFITS; OR BUSINESS
 * INTERRUPTION) HOWEVER CAUSED AND ON ANY THEORY OF LIABILITY, WHETHER IN
 * CONTRACT, STRICT LIABILITY, OR TORT (INCLUDING NEGLIGENCE OR OTHERWISE) ARISING
 * IN ANY WAY OUT OF THE USE OF THIS SOFTWARE, EVEN IF ADVISED OF THE POSSIBILITY
 * OF SUCH DAMAGE.
 * This file is part of the lwIP TCP/IP stack.
```

Version 1.6.6 - 2009-11

\* Author: Adam Dunkels <adam@sics.se>